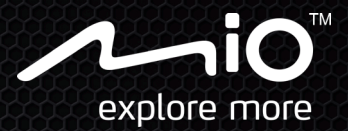

# **Quick Start Guide**

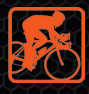

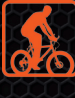

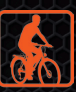

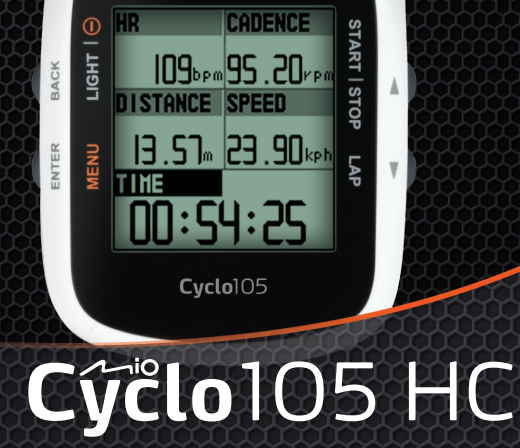

niO"

Your everyday **ING** companion

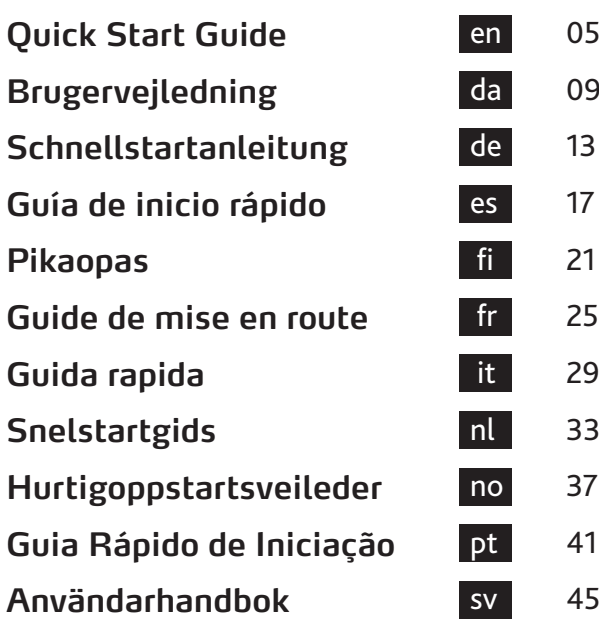

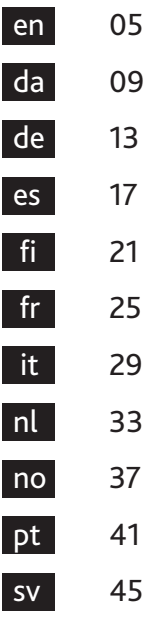

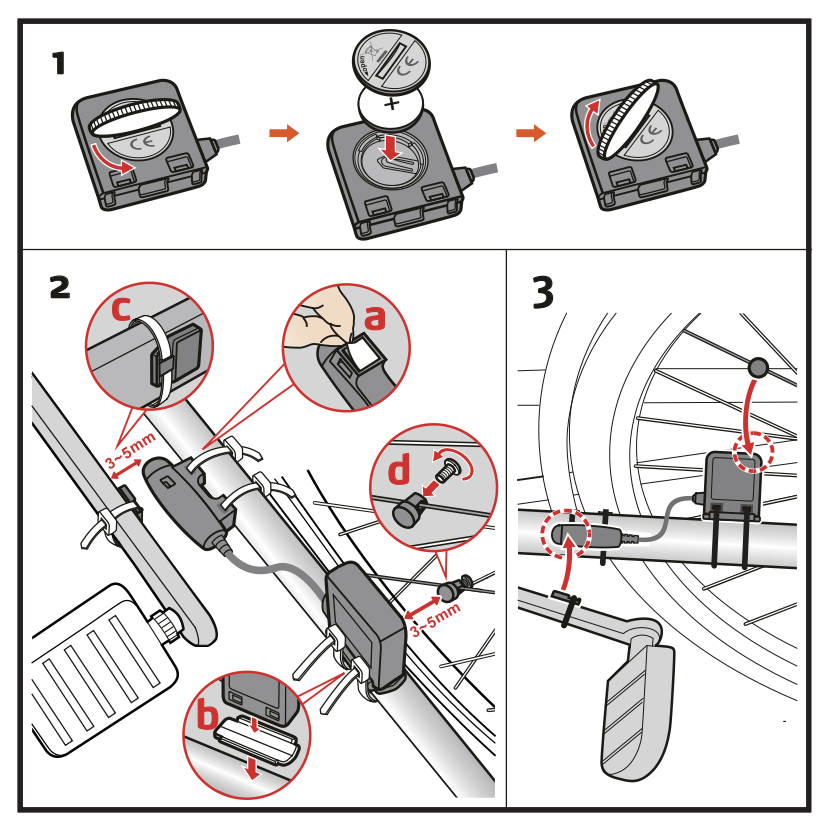

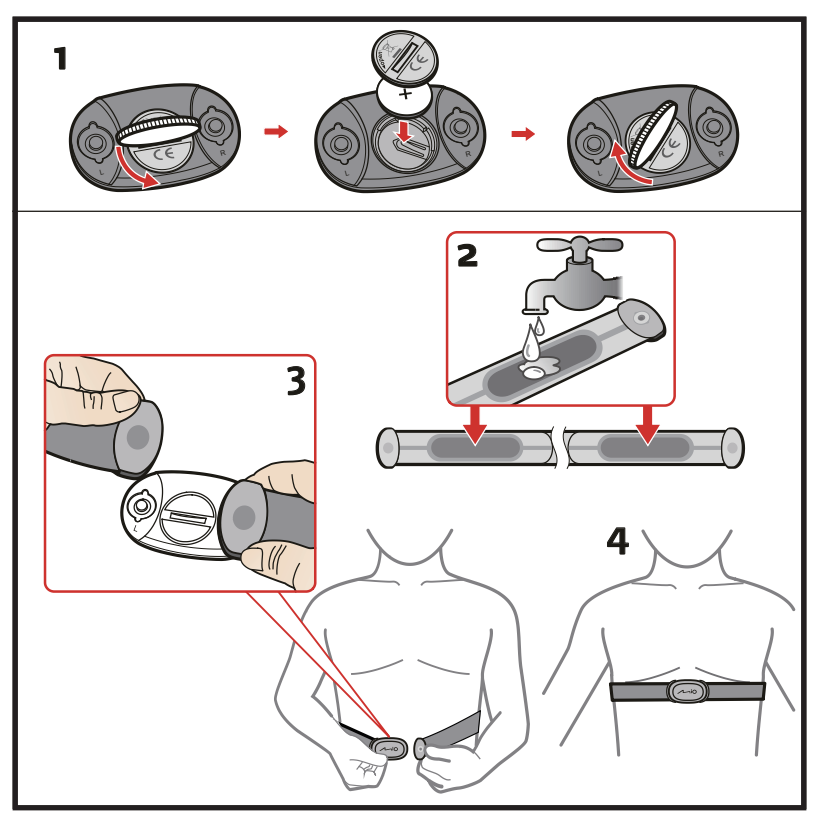

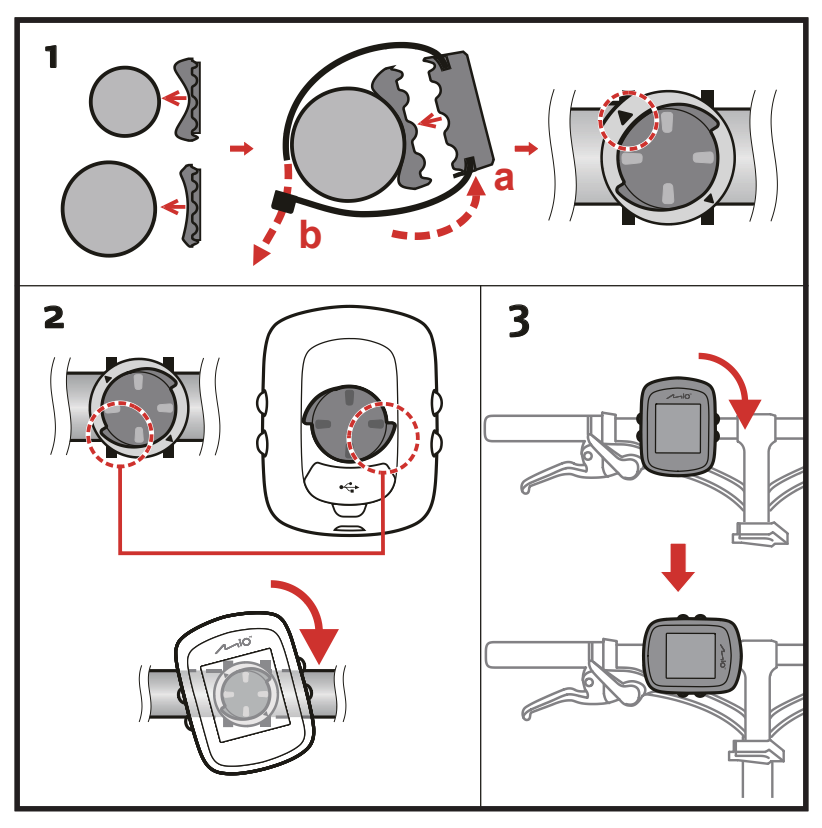

### **Knowing your device**

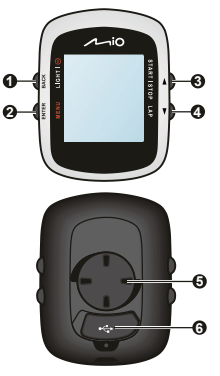

#### **1. POWER / LIGHT / BACK**

- **•** Press and hold for 2 seconds to turn your device on/off.
- **•** When the device is turned on and in DASHBOARD menu, press to switch the backlight on/off.
- **•** While navigating through the menus(except DASHBOARD), press to return to the previous screen.

#### **2. MENU / ENTER**

- **•** In DASHBOARD menu, press to switch between the screens. Press and hold for 2 seconds to return to the Main menu.
- **•** While in the menu screen/option list, press to select the desired function/option.

#### **3. UP / START|STOP**

- **•** Press to scroll up in the menu screen/option list.
- **•** In DASHBOARD menu, press to select CONTINUE, PAUSE, or STOP the timer in training.

#### **4. DOWN / LAP**

- **•** Press to scroll down in the menu screen or in the option list.
- **•** In DASHBOARD menu, press to create a lap while the timer is counting for training.
- **5. Bike mount socket:** for the device mount.
- **6. Mini-USB connector:** connects to the charger or USB cable.

#### **Accessories**

Your device comes with the following accessories. To use your device on a bike, ensure you use the specific bike mount kit that came with your device. Mio may provide optional accessories for specific models. Please visit Mio website (www.mio.com) for information.

**Note:** Depending on the specific model purchased, the colour and look of your device and accessories may not exactly match the graphics shown in this document.

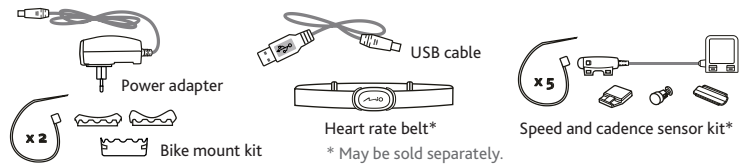

## **Getting started**

#### **Charging the battery**

Your device has an internal battery that may not be fully charged when you purchase it. You should charge the battery for at least 3.5 hours before you start using it for the very first time.

To charge the battery:

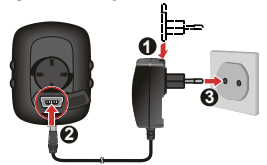

**• Using a mains power socket**

Plug the home charger cable into the USB connector on the back of your device and the mains power charger into the power socket.

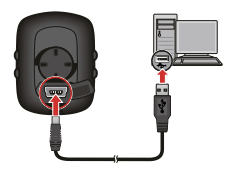

**• Via the computer**

Connect your device to the computer by using the provided USB cable. For more information, see the "Connecting your device to the computer" section.

#### **Performing the initial start-up**

- 1. Instructions on how to mount the device and accessories on to a bike can be found at the start of this guide.
- 2. Press and hold POWER for 2 seconds to turn your device on.
- 3. Follow the prompts to personalise your device, including:
	- **•** select your preferred language
	- **•** select the coordination format: degree or degree/minute/second
	- **•** select the units format: imperial or metric
	- **•** set up date and time format, including the correct time zone and daylight saving function
	- **•** set up your profile, including gender, birthday, weight, height, and workout level
	- **•** select your bike type (race, city, or mountain) and complete the bike's data (weight and wheel size)

**Tip:** You will only have to do this the first time you use your Mio. You can change these settings from the **SETTINGS** menu while using the device.

4. Once your device is turned on, it will search for satellite signals automatically. This may take several seconds depending on the location. When GPS is fixed, the GPS signal icon (**TTI**) on the screen indicates the GPS status.

### **Main menu**

The Main menu is your starting place for various tasks, providing quick access to applications and settings. Use the UP/DOWN button to select the desired function and then press ENTER.

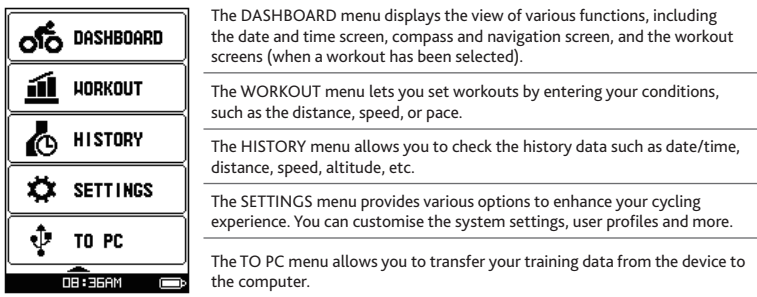

### **The system icons**

The system icons indicating the device's status are displayed at the bottom of the screen.

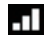

The **GPS signal** icon indicates the GPS status.

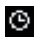

The **Timer** icon will display when training is active. When you stop the timer, the icon will be flashing.

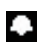

The **Alarm** icon will display when you set the alarm clock.

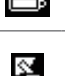

battery power.

The **Cadence/Speed** icon will display when the cadence/speed sensor\* is paired with the device.

The **Battery** icon indicates the remaining

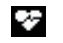

The **Heart rate** icon will display when the heart rate monitor\* is paired with the device.

**\*** Aftering installing the cadence/speed sensor and heart rate monitor, enable the device to scan them from **Main menu > SETTINGS > ACCESSORIES > SENSORS**.

### **Connecting your device to the computer**

Turn on the computer and your device. Connect the mini-USB end of the USB cable to the back of your device and the other end to a USB port on your computer. When prompted, select the desired connection type from the CONNECT TO PC message window:

**Note:** Installation of USB driver is required while connecting the device to the computer for the first time. Visit MioShare (http://mioshare.com) and follow the online instructions to install the USB driver.

**• YES:** Your device will be connected to the computer so you can transfer your training data to the computer and upgrade your device (when update is available) via MioShare.

By using MioShare, you can easily share your experiences with other cyclists around the world through the Internet when your device is connected to the computer. For more information, visit: http://mioshare.com/

**• NO:** You will be able to continue using your device with the battery in charging mode via the computer.

### **For more information**

#### **Online support**

For 24/7 help and support with Mio products, visit our Technical Support website at: www.mio.com

### **IPX7**

The IEC 60529/IPX7 is a European system of test specification standards for classifying the degrees of protection provided by the enclosures of electrical equipment. An IPX7 designation means that the unit withstands immersion in one meter (approx 3ft) of still water for up to 30 minutes. Mio guarantees this grade provided the battery door and all jack covers are properly and securely closed. Mio Cyclo is not IPX8 grade; water-pressure such as washing the unit with running water may cause damage to the unit and voids warranty.

### **Declaration of Conformity**

For regulatory identification purposes, Mio Cyclo 105 series is assigned a model number of N411.

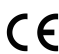

Hereby, Mio Technology declares that this N411 is in compliance with the essential requirements and other relevant provisions of Directive 1999/5/EC.

Visit Mio website (www.mio.com) for the full text of the declaration for your device.

#### **WEEE**

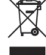

This product must not be disposed of as normal household waste, in accordance with the EU directive for waste electrical and electronic equipment (WEEE - 2002/96/EC). Instead, it should be disposed of by returning it to the point of sale, or to a municipal recycling collection point.

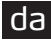

### **Beskrivelse af apparatet**

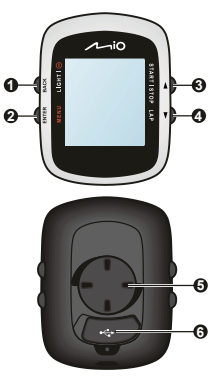

#### **1. TÆND/SLUK / LYS / TILBAGE**

- **•** Tryk og hold knappen nede i 2 sekunder for at tænde for apparatet.
- **•** Når apparatet er tændt og i DASHBOARD-menu, kan du trykke på knappen for at tænde/slukke for baggrundsbelysningen.
- **•** Når du navigerer igennem menuerne (undtagen DASHBOARD), kan du trykke på knappen for at gå tilbage til den forrige skærm.

#### **2. MENU / ENTER**

- **•** I DASHBOARD-menu, kan du trykke på knappen for at skifte imellem skærmene. Tryk og hold knappen nede i 2 sekunder for at komme tilbage til hovedmenuen.
- **•** Når du er i skærmmenuen/liste over funktioner, kan du trykke på knappen for at vælge den ønskede funktion/mulighed.

#### **3. OP / START|STOP**

- **•** Tryk på knappen for at rulle igennem skærmmenuen/listen over funktioner.
- **•** I DASHBOARD-menuen, kan du trykke på knappen for at vælge FORTSÆT, PAUSE eller STOP timer i træning.

#### **4. NED / OMGANG**

- **•** Tryk på knappen for at rulle ned igennem skærmmenuen eller listen over funktioner.
- **•** I DASHBOARD-menuen, kan du trykke på knappen for at markere en omgang, mens timeren tæller i træningen.
- **5. Beslag til montering på en cykel:** Til montering på en cykel.
- **6. Mini-USB-stik:** Her kan du tilslutte en oplader eller et USB-kabel.

### **Tilbehør**

Dit apparat leveres med følgende tilbehør. For at kunne bruge dit apparat på en cykel, skal du bruge cykelmonterings-sættet, som fulgte med dit apparat. Mio tilbyder ekstratilbehør for specifikke modeller. Gå ind på vores webside (www.mio.com) for yderligere oplysninger.

**Bemærk:** Afhængig af modellen stemmer farverne og udseendet af dit apparat og tilbehøret ikke nøjagtigt med illustrationerne i dette dokument.

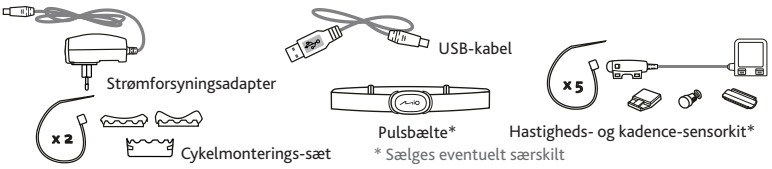

# **Sådan kommer du i gang**

### **Opladning af batteriet**

Dit apparat har et internt batteri, som eventuelt ikke er helt opladt, når du køber det. Du skal oplade batteriet i mindst 3.5 timer, inden du begynder at bruge apparatet første gang.

Sådan oplades batteriet:

da

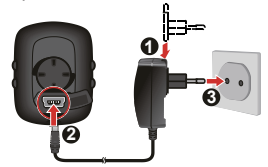

**• Tilslutning til en stikkontakt** Tilslut opladekablet til USB-stikket på bagsiden af dit apparat og tilslut strømadapteren til stikkontakten.

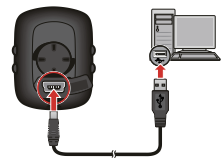

**• Via computeren**

Tilslut dit apparat til computeren med det medfølgende USB-kabel.

For yderligere oplysninger henvises der til afsnittet "Tilslut dit apparat til computeren".

### **Udførelse af første opstart**

- 1. Du kan finde instruktioner om, hvordan du monterer apparatet og tilbehøret på en cykel, i begyndelsen af denne brugsanvisning.
- 2. Tryk og hold strømknappen nede i 2 sekunder for at tænde for apparatet.
- 3. Følg anvisningerne for at personalisere dit apparat, herunder:
	- **•** vælg dit foretrukne sprog
	- **•** vælg koordinatformat: grad eller grad/minut/sekund
	- **•** vælg enhedsformat: efter britisk standard eller metrisk
	- **•** indstil dato- og tidsformat, herunder tidszone og sommertid
	- **•** indstil din profil, herunder køn, fødselsdag, vægt, højde og træningsniveau
	- **•** vælg din cykeltype (race, city eller mountain) og indtast cyklens data (vægt og hjulstørrelse)

**Tip:** Du skal kun gøre dette første gang, du bruger din Mio. Du kan ændre disse indstillinger fra menuen **INDSTILLINGER** mens du bruger enheden.

4. Når apparatet er tændt, søger det automatisk efter satellitsignaler. Dette kan tage flere sekunder afhængig af stedet. Når GPS er aktiv, viser GPS signalikonet  $\overline{(-)}$ ) på skærmen GPS status.

### **Hovedmenu**

Via hovedmenuen har du hurtig adgang til applikationer og indstillinger. Brug knapperne OP/NED til at vælge den ønskede funktion og tryk derefter på ENTER.

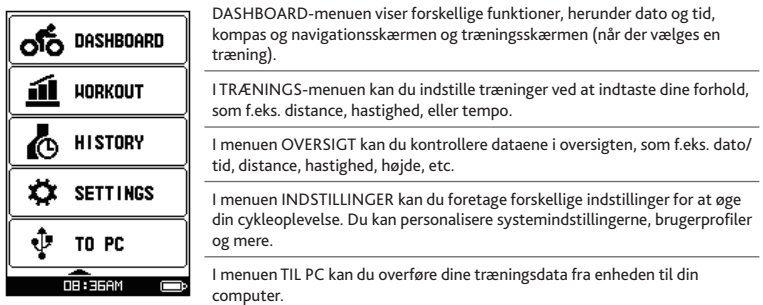

#### **Systemikonerne**

Systemikonerne, som viser enhedens status, vises nederst på skærmen.

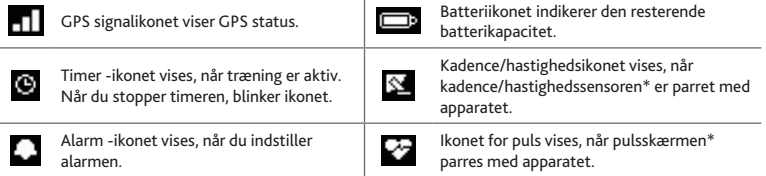

**\*** Efter installering af kadence/hastighedssensoren og pulsskærmen, skal du lade enheden scanne dem fra **Hovedmenu > INDSTILLINGER > TILBEHØR > SENSORER**.

## **Tilslutning af dit apparat til computeren**

Tænd for computeren og din enhed. Tilslut enden med mini-USB-stikket på USB-kablet til bagsiden af dit apparat og den anden ende til en USB-port på din computer. Vælg den ønskede tilslutningstype fra vinduet TILSLUTNING TIL PC:

**Bemærk:** Du skal installere USB-driveren, når du tilslutter enheden til computeren første gang. Gå ind på MioShare (http://mioshare.com) og følg online-instruktionerne for at installere USB-driveren.

**• JA:** Din enhed vil blive tilsluttet til computeren, så du kan overføre dine træningsdata til din computer og opgradere din enhed (når opdatering er tilgængelig) via MioShare.

Med MioShare kan du nemt dele dine oplevelser med andre cyklister overalt i verden via internettet, når dit apparat er tilsluttet computeren. For yderligere information, besøg http://mioshare.com/

**• NEJ:** Du kan fortsætte med at bruge dit apparat med batteriet i opladningstilstand via computeren.

## **For yderligere oplysninger**

### **Online-hjælp**

For 24/7 hjælp og støtte med Mio produkter, gå venligst til vores Technical Support (Teknisk Hjælp) websted: www.mio.com

### **IPX7**

IEC 60529/IPX7 er et europæisk system af testspecifikations-standarder for klassificering af beskyttelsesgraden af kabinetterne for elektrisk udstyr. En IPX7-tildeling betyder, at enheden kan tåle nedsænkning i en meters dybde i stille vand i op til 30 minutter. Mio garanterer for denne grad forudsat, at batterilågen og alle jack-dæksler er korrekt og sikkert lukkede. Mio Cyclo opfylder ikke IPX8 graden; vandtryk, som f.eks. ved vask af enheden under rindende vand kan forårsage skader på enheden og annullerer garantien.

#### **Overensstemmelseserklaring**

Til forskriftsmæssige identifikationsformål: Mio Cyclo 105 serien er tildelt modelnummeret N411.

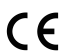

Mio Technology erklærer herved, at dette N411 overholder essentielle krav og andre Figure 1 directles of the control of the control of the relevante bestemmelser i direktiv 1999/5/EC.

Besog Mio webstedet (www.mio.com) for at se erklaringens fulde ordlyd vedrorende din Mio.

#### **WEEE**

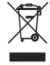

I henhold til EU direktiv (WEEE - 2002/96/EC) vedrørende elektrisk og elektronisk affald må dette produkt ikke bortskaffes sammen med almindeligt husholdningsaffald. Det skal i stedet bortskaffes ved returnering til salgsstedet eller via et lokalt indsamlingssted med henblik på genbrug.

### **Ihr neues Gerät**

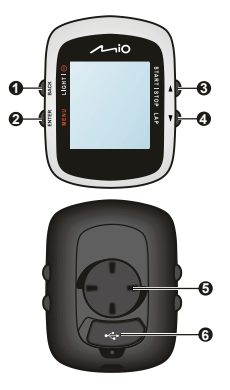

- **1. Ein/Aus / Beleuchtung / Zurück**
	- **•** Halten Sie die Taste zum Ein-/Ausschalten des Gerätes 2 Sekunden gedrückt.
	- **•** Wenn das Gerät eingeschaltet und das DASHBOARD-Menü aktiv ist, de-/aktivieren Sie mit dieser Taste die Hintergrundbeleuchtung.
	- **•** Beim Navigieren durch die Menüs (Ausnahme: DASHBOARD-Menü) kehren Sie mit dieser Taste zum vorherigen Bildschirm zurück.
- **2. Menü / Eingabe**
	- **•** Mit dieser Taste schalten Sie im DASHBOARD-Menü zwischen den einzelnen Bildschirmen um. Halten Sie die Taste zur Rückkehr in das Hauptmenü 2 Sekunden gedrückt.
	- **•** In einem Menübildschirm/einer Optionsliste wird mit dieser Taste die gewünschte Funktion/Option ausgewählt.
- **3. Aufwärts / Start|Stopp**
	- **•** Mit dieser Taste blättern Sie in einem Menübildschirm/einer Optionsliste nach oben.
	- **•** Im DASHBOARD-Menü können Sie mit dieser Taste den Timer im Training fortsetzen, anhalten oder beenden.
- **4. Abwärts / Zwischenzeit**
	- **•** Mit dieser Taste blättern Sie in einem Menübildschirm/einer Optionsliste nach unten.
	- **•** Im DASHBOARD-Menü erstellen Sie hiermit eine Zwischenzeit, während der Timer beim Training läuft.
- **5. Fahrrad-Montagevorrichtung:** Zum Anbringen des Gerätes.
- **6. Mini-USB-Anschluss:** Zum Anschließen eines Ladegerätes oder USB-Kabels.

### **Zubehör**

Ihr Gerät wird mit dem folgenden Zubehör ausgeliefert. Wenn Sie Ihr Gerät am Fahrrad anbringen möchten, nutzen Sie dazu unbedingt das spezielle Fahrradhalterungsset, das mit Ihrem Gerät ausgeliefert wurde. Mio bietet unterschiedliches Sonderzubehör für bestimmte Modelle. Mehr dazu erfahren Sie auf den Mio-Internetseiten: www.mio.com

**Hinweis:** Je nach Ihrem individuellen Modell können Farbe und Aussehen Ihres Gerätes und des Zubehörs eventuell ein wenig von den Abbildungen in diesem Dokument abweichen.

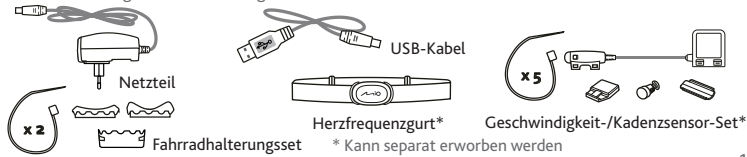

## **Erste Schritte**

#### **Akku laden**

de

Ihr Gerät ist mit einem internen Akku ausgestattet, der beim Kauf eventuell nicht vollständig geladen ist. Laden Sie den Akku mindestens 3.5 Stunden lang auf, bevor Sie das Gerät zum ersten Mal benutzen.

So laden Sie den Akku auf:

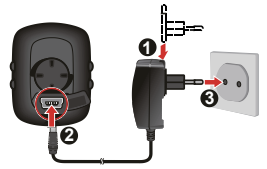

**• Per Steckdose**

Schließen Sie den kleinen Ladekabelstecker an den USB-Anschluss an der Rückseite Ihres Gerätes an, verbinden Sie das Ladegerät (Netzteil) mit der Steckdose.

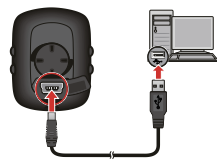

**• Per Computer**

Schließen Sie Ihr Gerät über das mitgelieferte USB-Kabel an den Computer an. Weitere Hinweise finden Sie im Abschnitt "Gerät mit einem Computer verbinden".

#### **Zum ersten Mal einschalten**

- 1. Hinweise zur Montage des Gerätes und des Zubehörs am Fahrrad finden Sie am Anfang dieser Anleitung.
- 2. Halten Sie die Ein-/Austaste zum Einschalten des Gerätes 2 Sekunden lang gedrückt.
- 3. Folgen Sie den Hinweisen zur persönlichen Einstellung Ihres Gerätes; dazu zählen:
	- **•** Gewünschte Sprache auswählen
	- **•** Auswahl des Koordinatenformats: Grad oder Grad/Minute/Sekunde
	- **•** Auswahl des Maßeinheitenformats: Britisch oder metrisch
	- **•** Einstellen des Formats für Datum und Uhrzeit, inklusive der richtigen Zeitzone und Sommerzeitfunktion
	- **•** Einstellen Ihres Profils, beispielsweise Geschlecht, Geburtstag, Gewicht, Größe und Trainingsniveau
	- **•** Auswahl des Fahrradtyps (Rennrad, City-Rad oder Mountainbike) und Vervollständigung der Fahrraddaten (Gewicht und Radgröße)

**Tipp:** Sie müssen diesen Schritt nur bei der ersten Inbetriebnahme Ihres Mio vollziehen. Sie können diese Einstellungen bei der Nutzung des Gerätes im Menü Einstellungen ändern.

4. Nach dem Einschalten sucht das Gerät automatisch nach Satellitensignalen. Dies kann je nach Standort einige Sekunden dauern. Nachdem GPS-Signale empfangen wurden, zeigt das GPS-Signal-Symbol ( $\Box$ ) den GPS-Status auf dem Bildschirm an.

### **Hauptmenü**

Das Hauptmenü ist Ihr Basiscamp für unterschiedliche Aufgaben; von hier aus greifen Sie schnell auf Anwendungen und Einstellungen zu. Wählen Sie mit den Tasten Aufwärts / Abwärts die gewünschte Funktion, drücken Sie dann Eingabe.

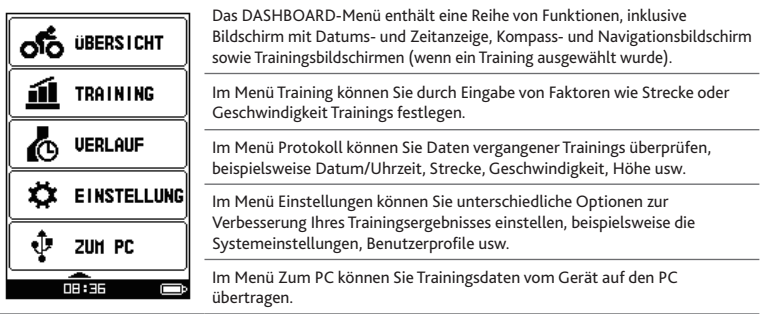

#### **Die Systemsymbole**

Die Systemsymbole zur Anzeige des Gerätestatus sind unten am Display zu sehen.

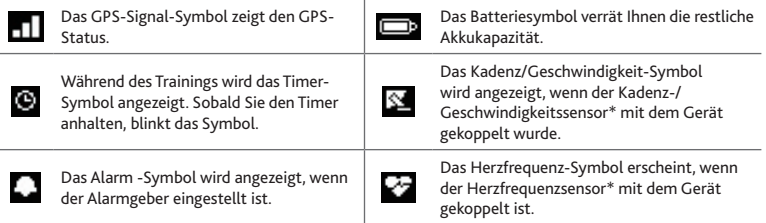

**\*** Nach der Installation von Kadenz/Geschwindigkeit-Sensor und Herzfrequenzmesser aktivieren Sie die Abfrage dieser Geräte unter **Hauptmenü > Einstellungen > Zubehör > Sensoren**.

## **Gerät mit einem Computer verbinden**

Schalten Sie den Computer und Ihr Gerät ein. Verbinden Sie den kleinen Mini-USB-Stecker des USB-Kabels mit dem Anschluss an der Rückseite Ihres Gerätes, den größeren Stecker am anderen Ende verbinden Sie mit einem freien USB-Port Ihres Computers. Sobald Sie dazu aufgefordert werden, wählen Sie den gewünschten Verbindungstyp im Fenster Verbindung zu PC:

**Hinweis:** Vor der erstmaligen Verbindung von Gerät und Computer muss ein USB-Treiber installiert werden. Besuchen Sie die MioShare-Internetseite (http://mioshare.com) und installieren Sie den USB-Treiber anhand der Online-Anweisungen.

**• JA:** Ihr Gerät wird mit dem Computer verbunden; anschließend können Sie Ihre Trainingsdaten auf den Computer übertragen und – sofern eine Aktualisierung vorhanden ist – Ihr Gerät über MioShare aktualisieren.

Mit MioShare können Sie Ihre Erfahrungen ganz einfach mit anderen Radfreunden rund um die Welt per Internet teilen, wenn Ihr Gerät mit dem Computer verbunden ist. Weitere Informationen finden Sie hier: http://mioshare.com

**• Nein:** Sie können Ihr Gerät weiter nutzen, während der Akku über den Computer geladen wird.

## **Weiterführende Informationen**

#### **Online-Kundenbetreuung**

Bitte besuchen Sie zum 24/7-Service die Webseite unseres technischen Kundendienstes unter: www.mio.com

### **IPX7**

IEC 60529/IPX7 ist ein europäisches Prüfungsvorgabensystem zur Klassifizierung des Schutzgrades von Gehäusen elektrischer Geräte. Die IPX7-Kennzeichnung bedeutet, dass ein Gerät bis zu 30 Minuten lang einen Meter tief in stehendes Wasser eingetaucht werden kann, ohne Schaden zu nehmen. Mio garantiert diese Einstufung, sofern Batterie-/Akkufach und sämtliche Anschlussabdeckungen richtig und fest geschlossen werden. Mio Cyclo ist nicht IPX8-eingestuft; unter Druck stehendes Wasser – z. B. beim Waschen des Gerätes unter fließendem Wasser – kann das Gerät beschädigen und die Garantie erlöschen lassen.

#### **Konformitätserklärung**

Zur Richtlinienidentifikation: Die Mio Cyclo 105-Serie ist der Modellnummer N411 zugeordnet. Hiermit erklärt die Mio Technology, dass dieser N411 mit den wesentlichen Anforderungen

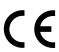

und sonstigen Vorgaben der Richtlinie 1999/5/EG übereinstimmt. Den vollständigen Wortlaut der Konformitätserklärung für Ihr Mio können Sie auf der Website von Mio lesen (www.mio.com).

#### **WEEE**

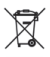

Gemäß der EG-Richtlinie für Elektro- und Elektronikaltgeräte (WEEE – 2002/96/EC) darf dieses Produkt nicht zusammen mit dem normalem Hausmüll entsorgt werden. Stattdessen muss es durch Rückgabe an die Verkaufsstelle oder an einer Sammelstelle für Altgeräte von der Gemeinde entsorgt werden.

## **Familiarizarse con el dispositivo**

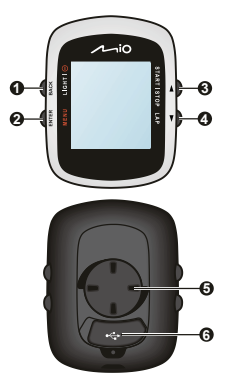

#### **1. ALIMENTACIÓN / LUZ / ATRÁS**

- **•** Presione sin soltar este botón durante 2 segundos para encender o apagar el dispositivo.
- **•** Cuando el dispositivo esté encendido y el menú PANEL DE MANDOS esté activado, presione este botón para encender o apagar la retroiluminación.
- **•** Mientras recorre los menús (excepto PANEL DE MANDOS), presione este botón para volver a la pantalla anterior.

#### **2. MENÚ / ACEPTAR**

- **•** En el menú PANEL DE MANDOS, presione este botón para cambiar de pantalla. Presione sin soltar este botón durante 2 segundos para volver al menú principal.
- **•** Mientras la pantalla de menús o la lista de opciones está activada, presione este botón para seleccionar la función u opción que desee.

#### **3. ARRIBA / INICIAR|DETENER**

- **•** Presione este botón para desplazarse hacia arriba por la pantalla de menús o la lista de opciones.
- **•** En el menú PANEL DE MANDOS, presione este botón para realizar las siguientes acciones con el cronómetro en el modo de entrenamiento: CONTINUAR, PAUSAR o DETENER.

#### **4. ABAJO / VUELTA**

- **•** Presione este botón para desplazarse hacia abajo por la pantalla de menús o la lista de opciones.
- **•** En el menú PANEL DE MANDOS, presione este botón para crear una vuelta mientras el cronómetro sigue su recuento para el modo de entrenamiento.
- **5. Cavidad para el soporte para bicicleta:** punto para el montaje del dispositivo.
- **6. Conector mini-USB:** permite conectar el cargador o un cable USB.

### **Accesorios**

El dispositivo incluye los siguientes accesorios. Para utilizar el dispositivo en una bicicleta, asegúrese de utilizar el kit de montaje para bicicletas incluido con dicho dispositivo. Mio puede proporcionar accesorios opcionales para modelos específicos. Visite el sitio Web de Mio (www.mio.com) para obtener información.

**Nota:** Dependiendo del modelo específico adquirido, es posible que el color y el diseño de su dispositivo y accesorios no coincidan con los gráficos mostrados en este documento.

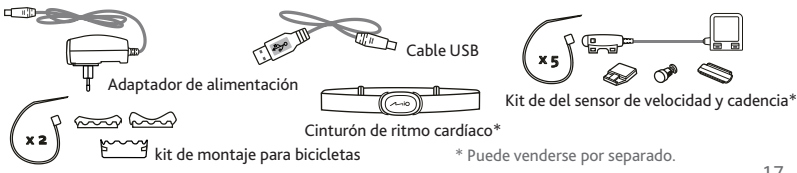

## **Procedimientos iniciales**

#### **Cargar la batería**

El dispositivo cuenta con una batería interna que puede no estar completamente cargada en el momento de su adquisición. Debe cargar la batería durante al menos 3.5 horas antes de empezar a utilizarla por primera vez. Para cargar la batería:

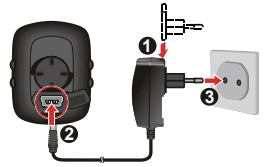

**• Utilizar la toma de corriente eléctrica**

Enchufe el cable del cargador doméstico al conector USB situado en la parte posterior del dispositivo y el cargador de alimentación eléctrica a la toma de corriente eléctrica.

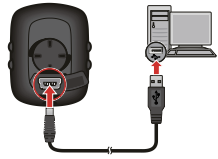

**• A través de su PC**

Conecte el dispositivo a su PC mediante el cable USB proporcionado.

Para obtener más información, consulte la sección "Conectar el dispositivo a su PC".

- 1. Al principio de esta guía encontrará instrucciones sobre cómo montar el dispositivo y los accesorios en una bicicleta.
- 2. Mantenga pulsado el botón de ENCENDIDO/APAGADO durante 2 segundos para encender el dispositivo.
- 3. Siga los mensajes que aparecen para personalizar su dispositivo:
	- **•** seleccione su idioma preferido

**Puesta en marcha inicial**

- **•** seleccionar el formato de coordenadas: grado o grado/minuto/segundo
- **•** seleccionar el formato de unidades: sistema métrico o sistema británico
- **•** configurar el formato de fecha y hora, incluida la zona horaria correcta y la función de horario de verano
- **•** configurar su perfil, lo que incluye el género, el cumpleaños, el peso, la altura y el nivel de sesión de ejercicios
- **•** seleccionar su tipo de bicicleta (carreras, ciudad o montaña) y completar los datos de la misma (peso y tamaño de la rueda)

**Sugerencia:** Sólo tendrá que hacerlo la primera vez que utilice su Mio. Puede cambiar estas configuraciones en el menú **CONFIGURACIÓN** mientras utiliza el dispositivo.

4. Cuando el dispositivo se encienda, buscará las señales de satélite automáticamente. Esta operación puede tardar varios segundos en función de la ubicación. Cuando la señal GPS se haya fijado, el icono de señal GPS (**q1)** de la pantalla indicará el estado GPS.

## **Menú principal**

El menú principal es el punto de inicio para varias tareas y proporciona acceso rápido a aplicaciones y configuraciones. Utilice el botón ARRIBA/ABAJO para seleccionar la función que desea y, a continuación, presione ACEPTAR.

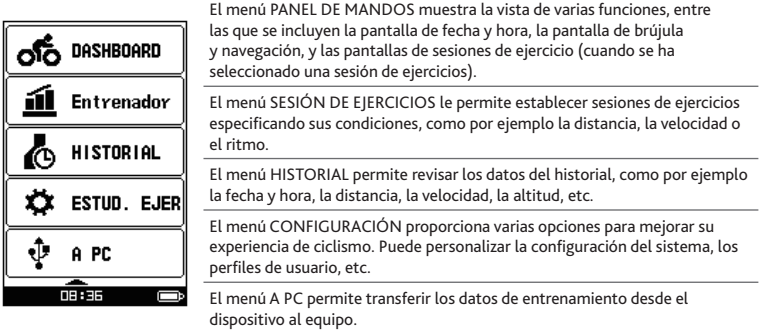

#### **Iconos del sistema**

Los iconos del sistema que indican el estado del dispositivo se muestran en la parte inferior de la pantalla.

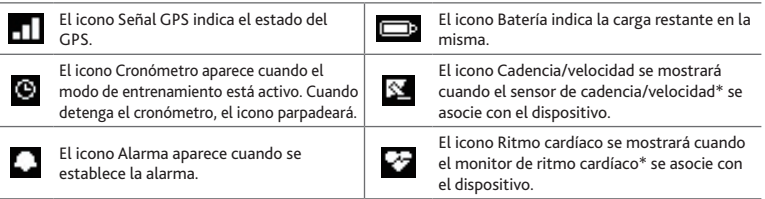

**\*** Después de instalar el sensor de cadencia/velocidad y el monitor de ritmo cardíaco, habilite el dispositivo para que los busque mediante la selección de los menús **Menú principal > CONFIGURACIÓN > ACCESORIOS > SENSORES**.

## **Conectar el dispositivo a su PC**

Encienda el equipo y el dispositivo. Conecte el extremo mini-USB del cable USB a la parte posterior del dispositivo y el otro extremo a un puerto USB de su PC. Cuando se le pida, seleccione el tipo de conexión que desee en la ventana de mensaje CONECTAR CON PC:

**Nota:** Es necesario instalar el controlador USB para conectar el dispositivo al equipo por primera vez. Visite el sitio Web de MioShare (http://mioshare.com) y siga las instrucciones en línea para instalar el controlador USB.

**• SÍ:** El dispositivo se conectará al equipo para que pueda transferir sus datos de entrenamiento al ordenador y actualizar el dispositivo (cuando haya actualizaciones disponibles) a través de MioShare.

Mediante MioShare, puede compartir fácilmente su experiencia con otros ciclistas de todo el mundo a través de Internet conectando el dispositivo a su PC. Para obtener más información, visite el siguiente sitio Web: http://mioshare.com/

**• NO:** Podrá continuar utilizando el dispositivo con la batería en el modo de carga a través del equipo.

## **Si desea obtener más información**

#### **Ayuda en línea**

Para obtener información y ayuda para productos Mio en cualquier momento, visite la página web de nuestro Servicio Técnico en: www.mio.com

### **IPX7**

IEC 60529/IPX7 es un sistema europeo de estándares de especificación de prueba para clasificar las categorías de protección proporcionadas por las carcasas de equipos eléctricos. Una designación IPX7 significa que la unidad se puede sumergir un metro (3 pies aproximadamente) en agua estancada durante al menos 30 minutos. Mio garantiza esta categoría siempre que la tapa de la batería y todas las tapas de los conectores estén cerradas correctamente y de forma segura. Mio Cyclo no tiene la categoría IPX8; una presión de agua como puede ser la que se ejerce en la unidad al lavarla con agua corriente puede dañar dicha unidad y anular la garantía.

#### **Declaración de Conformidad**

Para identificación regulatoria: A la Mio Serie Cyclo 105 se le asigna el número de modelo N411.

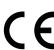

Por la siguiente, Mio Technology declara que este N411 cumple los requisitos esenciales u otras provisiones relevantes de la Directiva 1999/5/EC.

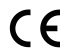

Visite el sitio web de Mio (www.mio.com) si desea consultar el texto complete de la declaracion de conformidad correspondiente a su dispositivo Mio.

#### **WEEE**

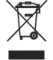

De acuerdo con la directiva de la UE sobre residuos de aparatos eléctricos y electrónicos (WEEE – 2002/96/CE), este producto no debe ser desechado como residuo doméstico normal. En su lugar, debe ser desechado por medio de su entrega en el punto de venta.

### **Tutustuminen laitteeseen**

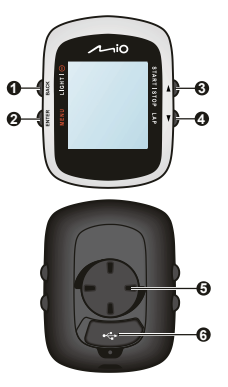

- **1. VIRTA / VALO / TAUSTA**
	- **•** Pidä painettuna 2 sekuntia kytkeäksesi laitteen päälle/pois.
	- **•** Kun laite on kytketty päälle, ja siinä näkyy KOJELAUTA -valikko, paina kytkeäksesi taustavalon päälle/pois.
	- **•** Navigoidessasi valikoissa paitsi KOJELAUDASSA, paina palataksesi edelliseen näyttöön.

#### **2. VALIKKO / ENTER**

- **•** Paina KOJELAUTA -valikossa vaihtaaksesi näyttöjen välillä. Palaa päävalikkoon pitämällä painiketta painettuna 2 sekuntia.
- **•** Paina valikkonäyttö-/valintaluettelotilassa ollessasi valitaksesi halutun toiminnon/valinnan.

#### **3. YLÖS / KÄYNNISTÄ|PYSÄYTÄ**

- **•** Paina vierittääksesi ylöspäin valikkonäytössä/valintaluettelossa.
- **•** Paina KOJELAUTA -näytössä valitaksesi toiminnon JATKA, KESKEYTÄ tai PYSÄYTÄ ajastimelle harjoittelun aikana.

#### **4. ALAS / KIERROS**

- **•** Paina vierittääksesi alaspäin valikkonäytössä/valintaluettelossa.
- **•** Paina KOJELAUTA -näytössä luodaksesi kierroksen, kun ajastin laskee harioitusta.
- **5. Polkupyöräkiinnitysliitäntä :** laitteen kiinnitykseen.
- **6. Mini-USB-liitäntä :** laturin tai USB-kaapelin liitäntään.

### **Lisävarusteet**

Seuraavat lisävarusteet toimitetaan laitteen mukana. Jotta voisit käyttää laitetta polkupyörän kanssa, varmista, että käytät laitteen toimitukseen kuuluvaa polkupyöräkiinnityssarjaa. Mio saattaa toimittaa valinnaisia lisävarusteita tiettyhin malleihin. Katso lisätietoja Mion verkkoivustolta (www. mio.com).

**Huomaa:** Ostamasi mallin mukaan laitteen ja lisävarusteiden väri ja ulkoasu eivät ehkä vastaa täsmälleen tässä esitteessä esitettyjä.

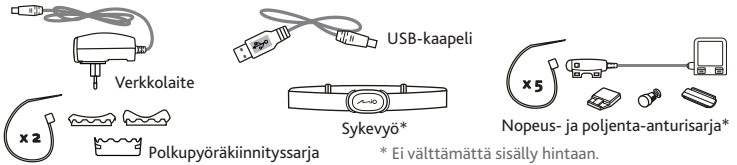

### **Aloittaminen**

#### **Akun lataaminen**

Laitteessa on sisäinen akku, joka ei ehkä ole ostohetkellä täyteen ladattu. Akkua on ladattava vähintään 3.5 tuntia ennen laitteen ensimmäistä käyttöä.

Akun lataaminen:

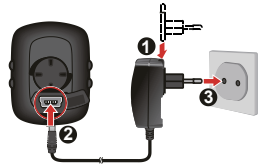

**• Pistorasian käyttö**

Liitä laturin kaapelin pistoke laitteen takana olevaan USB-liitäntään ja liitä laturi seinäpistorasiaan.

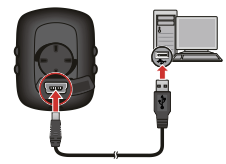

**• Tietokone**

Liitä laite tietokoneeseen laitteen toimitukseen kuuluvalla USB-kaapelilla. Katso lisätietoja "Laitteen liittäminen tietokoneeseen"-osasta.

### **Ensimmäinen käynnistys**

- 1. Ohjeet laitteen ja lisävarusteiden kiinnittämiseen polkupyörään ovat tämän oppaan alussa.
- 2. Käynnistä laite pitämällä VIRTA-painiketta painettuna 2 sekuntia.
- 3. Noudata kehotteita mukauttaaksesi laitetta, esimerkiksi:
	- **•** valitse haluamasi kieli
	- **•** valitse koordinaattimuoto: aste tai aste/minuutti/sekunti
	- **•** valitse yksikön muoto: brittiläinen tai metrinen
	- **•** aseta päivämäärä- ja aikamuoto, mukaan lukien oikea aikavyöhyke- ja kesäaikatoiminto
	- **•** aseta profiilisi, mukaan lukien sukupuoli, syntymäaika, paino, pituus ja harjoittelutaso
	- **•** valitse polkupyörätyyppi (kilpa-, kaupunki- tai maastopyörä) ja täytä polkupyörän tiedot (paino ja renkaan koko)

**Vihje:** Sinun tarvitsee tehdä tämä vain kun käynnistät Mio-laitteen ensimmäistä kertaa. Voit muuttaa näitä asetuksia ASETUKSET-valikossa laitetta käyttäessäsi.

4. Kun laite käynnistetään, se alkaa hakea automaattisesti satelliittisignaaleja. Tämä voi kestää useita sekunteja sijainnin mukaan. Kun GPS-satelliitit on löydetty, näytön GPS-signaalikuvake (**ATL**) ilmaisee GPS:n tilan.

### **Päävalikko**

Päävalikko on useiden tehtävien aloituspaikka ja se tarjoaa nopean pääsyn sovelluksiin ja asetuksiin. Valitse YLÖS/ALAS -painikkeella haluttu toiminto ja paina sitten ENTER-painiketta.

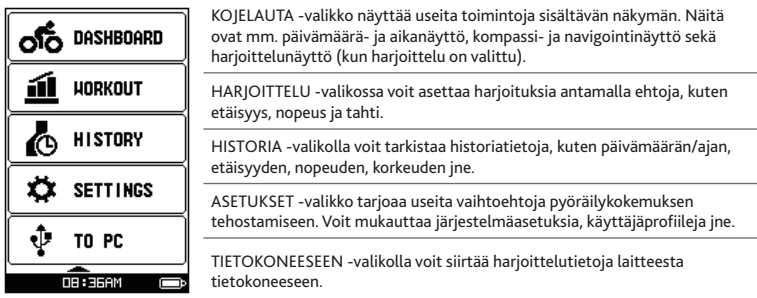

### **Järjestelmän kuvakkeet**

Laitteen tilan ilmaisevat järjestelmäkuvakkeet näkyvät näytön alaosassa.

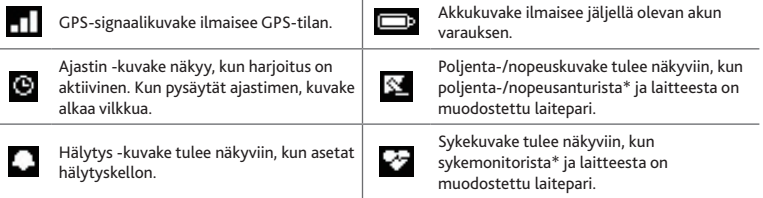

**\*** Kun olet asettanut poljinnopeuden/nopeusanturin ja sykemonitorin, ota laite käyttöön hakeaksesi ne kohdasta **Päävalikko > ASETUKSET > LISÄLAITTEET > ANTURIT**.

## **Laitteen liittäminen tietokoneeseen**

Käynnistä tietokone ja laite. Käynnistä laite. Liitä USB-kaapelin mini-USB-pää laitteen taakse ja toinen pää tietokoneen USBporttiin. Kun saat kehotuksen, valitse haluttu yhteystyyppi LIITÄ TIETOKONEESEEN viesti-ikkunassa:

**Huomaa:** USB-ohjain on asennettava liitettäessä laite ensimmäistä kertaa tietokoneeseen. Siirry osoitteeseen MioShare (http://mioshare.com) ja asenna USB-ohjain online-ohjeiden mukaisesti.

**• YKYLLÄ :** Laitteesi liitetään tietokoneeseen niin, että voit siirtää harjoitustietosi tietokoneeseen ja päivittää laitteesi (kun päivitys on käytettävissä) MioSharen kautta.

Kun liität laitteen tietokoneeseen, voit jakaa MioShare-sovelluksella ja internet-yhteydellä helposti kokemuksiasi muiden pyöräilijöiden kanssa kautta maailman. Saat lisätietoja osoitteesta: http://mioshare.com/

**• EI :** Voit jatkaa laitteen käyttöä samalla, kun akku latautuu tietokoneen kautta.

## **Lisätietoja varten**

### **Verkkotuki**

Saat ympärivuorokautista apua ja tukea Mio-tuotteille teknisen tuen verkkosivustolta osoitteesta: www.mio.com

### **IPX7**

IEC 60529/IPX7 on eurooppalainen testimääritysstandardijärjestelmä sähkölaitteiden koteloiden tarjoamien suojausasteiden luokitteluun. IPX7-määritys tarkoittaa, että laite kestää upotettuna virtaamattomaan veteen yhden metrin syvyyteen 30 minuuttia. Mio takaa tämän asteen edellyttäen, että akkulokero ja kaikki liitäntöjen kannet ovat oikein ja tiukasti suljettu. Mio Cyclo ei ole IPX8 luokkaa. Veden paine, kuten jos laitetta pestään virtaavalla vedellä, voi vahingoittaa laitetta, ja se mitätöi takuun.

### **Vaatimustenmukaisuusvakuutus**

Säännösten tunnistamistarkoituksia varten: Mio Cyclo 105-sarjalle on annettu mallinumero N411.

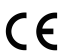

Mio Technology täten vakuuttaa, että tämä N411 täyttää oleelliset vaatimukset ja muut oleelliset säännökset direktiivistä 1999/5/EY.

Katso Mio-verkkosivustolta Mio-laitteesi vakuutuksen koko teksti (www.mio.com).

#### **WEEE**

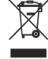

Tätä tuotetta ei tule hävittää tavallisena kotitalousjätteenä EU:n sähkö- ja elektroniikkaro mudirektiivin (WEEE - 2002/96/EY) mukaisesti. Sen sijaan se tulisi hävittää palauttamalla myyntipaikkaan tai kunnalliseen kierrätyspisteeseen.

## **Connaître votre appareil**

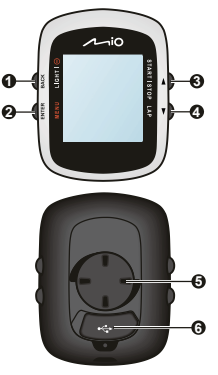

#### **1. ALIMENTATION / RÉTROÉCLAIRAGE / RETOUR**

- **•** Tenez le bouton enfoncé pendant 2 secondes pour allumer/éteindre l'appareil.
- **•** Lorsque l'appareil est allumé et le menu du TABLEAU DE BORD affiché, appuyez sur ce bouton pour allumer ou éteindre le rétroéclairage.
- **•** Pendant la navigation parmi les menus (sauf dans le TABLEAU DE BORD), appuyez sur ce bouton pour revenir à l'écran précédent.

#### **2. MENU / ENTRER**

- **•** Dans le menu du TABLEAU DE BORD, appuyez sur ce bouton pour changer d'écran. Appuyez sur le bouton pendant 2 secondes pour revenir au menu principal.
- **•** Dans le menu ou dans la liste des options, appuyez sur ce bouton pour choisir la fonction ou l'option désirée.

#### **3. FLÈCHE VERS LE HAUT / COMMENCER|ARRÊTER**

- **•** Appuyez sur ce bouton pour faire défiler le menu ou la liste des options vers le haut.
- **•** Dans le menu du TABLEAU DE BORD, appuyez sur ce bouton pour choisir entre CONTINUER, mettre en PAUSE, ou ARRÊTER la minuterie de l'entraînement.

#### **4. FLÈCHE VERS LE BAS / TOUR**

- **•** Appuyez sur ce bouton pour faire défiler le menu ou la liste des options vers le bas.
- **•** Dans le menu du TABLEAU DE BORD, appuyez sur ce bouton pour créer un tour pendant que la minuterie est activée pour votre entraînement.
- **5. Système de fixation sur le vélo :** pour monter l'appareil sur le vélo.
- **6. Mini connecteur USB :** se connecte au chargeur ou au câble USB.

#### **Accessoires**

Votre appareil est livré avec les accessoires suivants. Pour utiliser votre appareil sur un vélo, assurezvous d'utiliser le kit de montage vélo spécifique fourni avec votre appareil. Mio peut fournir des accessoires optionnels avec certains modèles. Veuillez visiter le site Web de Mio (www.mio.com) pour plus d'informations.

**Remarque :** En fonction du modèle de votre appareil, la couleur et l'aspect de votre appareil et des accessoires peuvent être différents des images qui illustrent ce manuel.

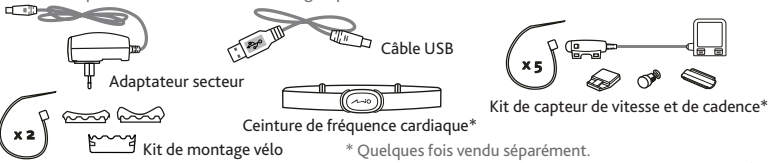

### **Mise en route**

#### **Charger la batterie**

Votre appareil est doté d'une batterie interne qui peut ne pas être complètement chargée lorsque vous l'achetez. Vous devez charger la batterie pendant au moins 3.5 heures avant de l'utiliser la première fois. Pour charger la batterie :

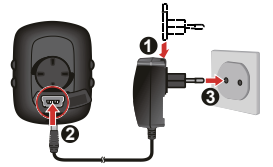

**• Utiliser une prise d'alimentation secteur**

Branchez le câble du chargeur domestique sur le connecteur USB à l'arrière de votre appareil et le chargeur d'alimentation sur une prise d'alimentation.

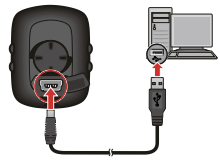

**• Via l'ordinateur**

Connectez votre appareil à l'ordinateur en utilisant le câble USB fourni. Pour plus d'informations, référez-vous à

la section "Connecter votre appareil à un ordinateur".

### **Procéder à la configuration initiale**

- 1. Des instructions sur le montage de l'appareil et des accessoires sur un vélo sont disponibles au début de ce guide.
- 2. Appuyez pendant 2 secondes sur le bouton MARCHE pour allumer votre appareil.
- 3. Suivez les instructions pour personnaliser votre appareil, y compris :
	- **•** sélectionner votre langue préférée
	- **•** choisissez le format de coordonnées : en degrés ou en degrés/minutes/secondes
	- **•** choisissez le format des unités : impérial ou métrique
	- **•** réglez la date et le format de l'heure, y compris le fuseau horaire et le réglage de l'heure d'été
	- **•** configurez votre profil, y compris votre sexe, date d'anniversaire, poids, taille et niveau de forme
	- **•** choisissez votre type de vélo (de course, de ville, ou de montagne) et remplissez les renseignements relatifs au vélo (poids et taille des roues)

**Astuce :** Cette opération est uniquement requise lors de la première utilisation de votre Mio. Vous pouvez changer ces paramètres dans le menu **PARAMÈTRES** pendant l'utilisation de l'appareil.

4. OLorsque votre appareil est allumé, il recherchera automatiquement les signaux des satellites. Cela peut prendre plusieurs secondes selon l'emplacement. Lorsque le GPS a été fixé, l'icône de signal GPS ( ) sur l'écran indique l'état du GPS.

## **Menu principal**

Le Menu principal est le menu de départ à partir duquel vous pouvez effectuer diverses tâches, accéder rapidement à des applications et aux réglages. Utilisez les FLÈCHES VERS LE HAUT/BAS pour sélectionner la fonction désirée, puis appuyez sur le bouton ENTER.

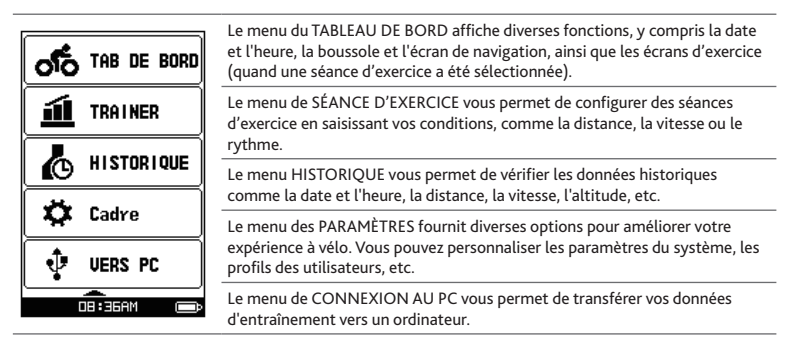

#### **Les icônes Système**

Les icônes du système qui indiquent l'état de l'appareil s'affichent en bas de l'écran.

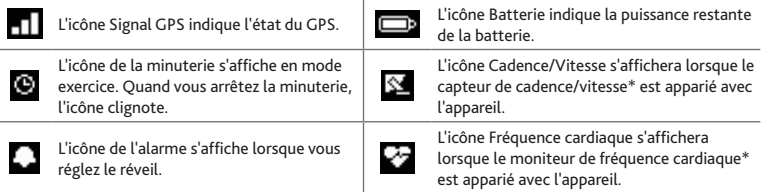

**\*** Après avoir installé le moniteur de cadence/le capteur de vitesse et le moniteur cardiaque, laissez l'appareil mesurer les données à partir du **Menu principal > PARAMÈTRES > ACCESSOIRES > CAPTEURS**.

### **Connecter votre appareil à un ordinateur**

Mettez l'ordinateur et l'appareil en marche. Branchez l'extrémité mini-USB du câble USB à l'arrière de votre appareil et l'autre extrémité sur un port USB de votre ordinateur. Lorsque le système vous le demande, choisissez le type de connexion dans le message de CONNEXION AU PC :

**Remarque :** le pilote USB doit être installé lors de la première connexion de l'appareil à l'ordinateur. Visitez le site de MioShare (http://mioshare.com) et suivez les instructions en ligne pour installer le pilote USB.<br>• OUI: Votre appareil sera connecté à l'ordinateur pour vous permettre de transférer vos données

**• OUI:** Votre appareil sera connecté à l'ordinateur pour vous permettre de transférer vos données d'exercice à l'ordinateur et de mettre à jour votre appareil (si une mise à jour est disponible) à partir du site de MioShare.

En utilisant MioShare, vous pouvez facilement partager votre expérience avec d'autres cyclistes autour du monde via Internet, lorsque votre appareil est connecté à l'ordinateur. Pour plus d'informations, veuillez visiter : http://mioshare.com/

**• NON:** Vous pourrez continuer d'utiliser votre appareil tout en chargeant la pile depuis l'ordinateur.

### **Pour plus d'informations**

#### **Assistance en ligne**

Pour une aide et un support 24h/24 et 7h/7 concernant les produits Mio, visitez notre site Internet d' assistance technique : www.mio.com

### **IPX7**

IEC 60529/IPX7 est un système européen de normes de spécifications de test permettant de classer les différents degrés de protection des boîtiers des équipements électriques. Une désignation IPX7 signifie que l'appareil résiste à une immersion dans un mètre (environ 3 pieds) d'eau immobile pendant un maximum de 30 minutes. Mio garantit ce niveau de protection tant que le couvercle de la batterie et tous les couvercles des connecteurs sont bien attachés et fermés. Mio Cyclo n'est pas résistant au niveau IPX8 ; l'eau sous pression, telle que le lavage de l'appareil avec de l'eau, peut causer des dommages à l'appareil et annuler la garantie.

#### **Déclaration de conformité**

À des fins d'identification réglementaire : La Mio Cyclo 105 Séries porte le numéro de modèle N411.

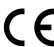

Par la présente, Mio Technology déclare que ce N411 répond à l'ensemble des exigences et autres dispositions de la Directive 1999/5/CE.

Consultez le site internet Mio pour connaître le texte intégral de la déclaration de votre Mio (www.mio.com).

#### **WEEE**

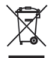

Ce produit ne doit pas être éliminé comme un déchet ménager ordinaire, conformément à la directive européenne relative aux déchets d'équipements électriques et électroniques (WEEE – 2002/96/EC). Au lieu de cela, il doit être éliminé en le retournant au point de vente ou en l'apportant à un point de collecte municipal pour le recyclage.

## **Descrizione del dispositivo**

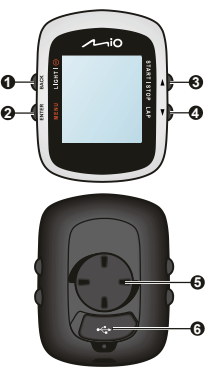

- **1. ACCENSIONE / LUCE / INDIETRO**
	- **•** Tenere premuto per 2 secondi per accendere/spegnere il dispositivo.
	- **•** Quando il dispositivo è acceso e si trova nel menu DASHBOARD, premere per accendere/spegnere la retroilluminazione.
	- **•** Mentre si naviga tra i menu (ad eccezione di DASHBOARD), premere per tornare alla schermata precedente.
- **2. MENU / INVIO**
	- **•** Nel menu DASHBOARD, premere per passare tra le schermate. Tenere premuto per 2 secondi per tornare al menu principale.
	- **•** Mentre si è nella schermata dei menu/nell'elenco delle opzioni, premere per selezionare la funzione/l'opzione desiderata.
- **3. SU / AVVIO|STOP**
	- **•** Premere per scorrere verso l'alto nella schermata dei menu/ nell'elenco delle opzioni.
	- **•** Nel menu DASHBOARD, premere per selezionare CONTINUA, PAUSA o STOP del timer durante l'allenamento.
- **4. GIÙ / GIRO**
	- **•** Premere per scorrere verso il basso nella schermata dei menu o nell'elenco delle opzioni.
	- **•** Nel menu DASHBOARD, premere per creare un giro mentre il timer esegue il conteggio dell'allenamento.
- **5. Presa supporto manubrio:** per il montaggio del dispositivo.
- **6. Connettore mini USB:** consente il collegamento al caricatore o al cavo USB.

### **Accessori**

Il dispositivo dispone dei seguenti accessori. Per usare il dispositivo sulla bici, assicurarsi di usare il kit di montaggio specifico fornito in dotazione col dispositivo. Mio fornisce accessori opzionali per modelli specifici. Per informazioni, visitare il sito Mio (www.mio.com).

**Nota:** In base al modello specifico acquistato, il colore, l'aspetto del dispositivo e gli accessori potrebbero non corrispondere esattamente alle illustrazioni presenti in questo documento.

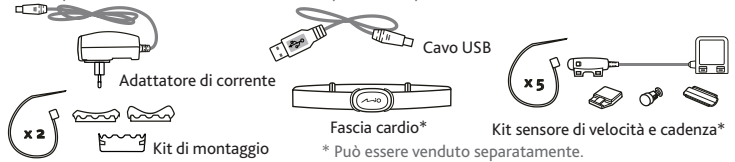

## **Operazioni preliminari**

#### **Caricamento della batteria**

Il dispositivo dispone di una batteria interna che potrebbe non essere completamente carica al momento dell'acquisto. È necessario caricare la batteria per almeno 3.5 ore prima dell'uso iniziale.

Per caricare la batteria:

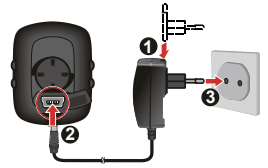

**• Tramite la presa di corrente**

Collegare il cavo del caricatore al connettore USB sulla parte posteriore del dispositivo ed il cavo d'alimentazione del caricatore alla presa di corrente.

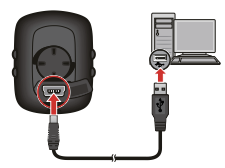

**• Tramite computer**

Collegare il dispositivo al computer usando il cavo USB in dotazione.

Per altre informazioni, consultare la sezione "Collegamento del dispositivo al computer".

#### **Esecuzione dell'avvio iniziale**

- 1. All'inizio di questa guida sono presenti istruzioni su come montare il dispositivo e gli accessori su una bici.
- 2. Tenere premuto il tasto Alimentazione per 2 secondi per accendere il dispositivo.
- 3. Seguire le istruzioni per la personalizzazione del dispositivo, tra cui:
	- **•** selezione della lingua preferita
	- **•** selezionare il formato delle coordinate: gradi o gradi/minuti/secondi
	- **•** selezionare il formato delle unità di misura: imperiale o metrica
	- **•** impostare il formato di data e ora, compresi il fuso orario corretto e la funzione ora legale
	- **•** impostare il profilo, tra cui sesso, data di nascita, peso, altezza e livello di allenamento
	- **•** selezionare il tipo di bici (da corsa, da città o mountain bike) e completare i dati della bici (peso e dimensioni della ruota)

**Suggerimento:** È necessario inserire il codice prodotto solo la prima volta che si usa il Mio. È possibile modificare le impostazioni dal menu **IMPOSTAZIONI** mentre si usa il dispositivo.

4. Dopo l'accensione, il dispositivo cerca automaticamente i segnali satellitari. Questa operazione richiede diversi secondi in base alla posizione. Una volta fissata la posizione GPS, l'icona del segnale GPS  $($   $\Box$ ) sullo schermo indica lo stato GPS.

## **Menu principale**

Il Menu principale è il punto di partenza per varie attività, e fornisce un rapido accesso alle applicazioni ed alle impostazioni. Utilizzare il tasto SU/GIÙ per selezionare la funzione desiderata, quindi premere INVIO.

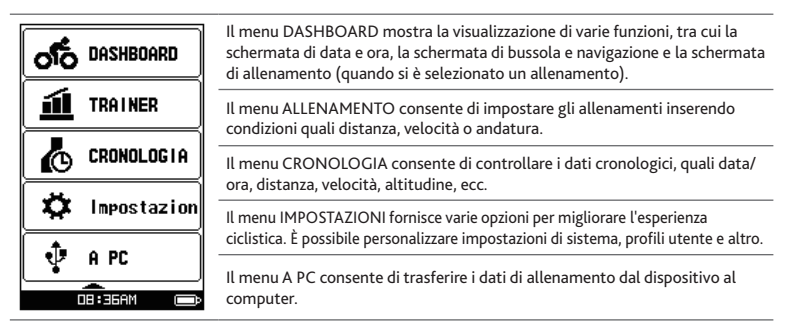

#### **Icone di sistema**

Le icone di sistema che indicano lo stato del dispositivo vengono visualizzate nella parte inferiore dello schermo.

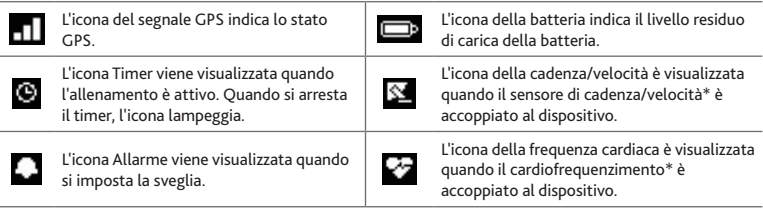

**\*** Una volta installato il sensore di cadenza/velocità e il cardiofrequenzimetro, attivare il dispositivo per cercarli da **Menu principale > IMPOSTAZIONI > ACCESSORI > SENSORI**.

## **Collegamento del dispositivo al computer**

Accendere il computer ed il dispositivo. Collegare l'estremità mini USB del cavo USB alla parte posteriore del dispositivo e l'altra estremità ad una porta USB del computer. Quando viene richiesto, selezionare il tipo di collegamento desiderato dalla finestra del messaggio COLLEGA AL PC.

**Nota:** L'installazione del driver USB è necessaria durante il collegamento del dispositivo al computer per la prima volta. Visitare MioShare (http://mioshare.com) e osservare le istruzioni online per l'installazione del driver USB.

**• SÌ:** Il dispositivo verrà collegato al computer per consentire il trasferimento dei dati di allenamento al computer e l'aggiornamento del dispositivo (quando è disponibile l'aggiornamento) tramite MioShare.

Quando il dispositivo è collegato al computer, con MioShare è possibile condividere facilmente le esperienze con altri ciclisti del mondo tramite Internet. Per altre informazioni, visitare il sito: http://mioshare.com/

**• NO:** È possibile continuare ad utilizzare il dispositivo con la batteria in modalità di carica tramite il computer.

## **Ulteriori informazioni**

#### **Assistenza online**

Per ottenere assistenza sui prodotti Mio 24/7, visitare il nostro sito web dedicato all'assistenza tecnica all'indirizzo: www.mio.com

### **IPX7**

IEC 60529/IPX7 è un sistema di standard Europeo per la classificazione dei gradi di protezione forniti dagli involucri delle apparecchiature elettriche. Una classificazione IPX7 significa che l'unità resiste ad immersioni in un metro (circa 3 piedi) di acqua fino a 30 minuti. Mio garantisce questo grado a condizione che il vano batterie e tutte le coperture dei connettori siano chiuse correttamente e saldamente. Mio Cyclo non è classificato IPX8; la pressione dell'acqua, ad esempio il lavaggio dell'unità con acqua corrente, può causare danni all'unità e invalidare la garanzia.

#### **Dichiarazione di conformità**

FA fini di identificazione normativa: Al navigatore Mio Serie Cyclo 105 è stato assegnato il numero di modello N411.

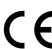

- Con il presente Mio Technology dichiara che i propri prodotti N411 sono conformi con i
- requisiti essenziali e altre disposizioni pertinenti della Direttiva 1999/5/EC.

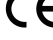

Visitare il sito Mio per il testo completo della dichiarazione di conformita di Mio (www.mio.com).

#### **WEEE**

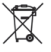

Questo prodotto non deve essere smaltito insieme ai rifiuti urbani, come previsto dalla Direttiva UE sullo smaltimento delle attrezzature elettriche ed elettroniche (RAEE–2002/96/ EC). Deve invece essere riportato al rivenditore oppure ad un centro autorizzato per la raccolta dei rifiuti speciali.

## **Kennismaken met uw apparaat**

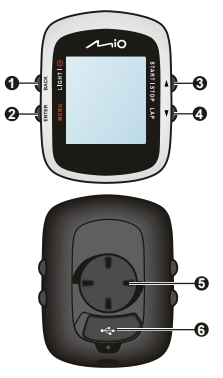

- **1. VOEDING / LICHT / ACHTERGROND**
	- **•** 2 seconden ingedrukt houden om het toestel in of uit te schakelen.
	- **•** Als het apparaat is ingeschakeld en het menu DASHBOARD actief is, drukt u hier om de achtergrondverlichting in of uit te schakelen.
	- **•** Druk hier tijdens het navigeren door de menu's (behalve DASHBOARD) om terug te keren naar het vorige scherm.

#### **2. MENU / INVOER**

- **•** Druk hier in het menu DASHBOARD om tussen de schermen te wisselen. 2 seconden ingedrukt houden om naar het hoofdmenu terug te keren.
- **•** Druk hier in het menuscherm/de optielijst om de gewenste functie/ optie te kiezen.
- **3. OMHOOG / START|STOP**
	- **•** Druk hier om in het menuscherm/de optielijst omhoog te bladeren.
	- **•** Druk hier in het menu DASHBOARD voor het DOORGAAN, ONDERBREKEN of STOPPEN van de timer in de training.

#### **4. OMLAAG / RONDE**

- **•** Druk hier om in het menu/de optielijst omlaag te bladeren.
- **•** Druk hier in het menu DASHBOARD om een ronde te maken terwijl de timer voor training telt.
- **5. Fietsmontagebeugel :** voor de apparaatmontage.
- **6. Mini-USB aansluiting :** voor aansluiting op lader of USB-kabel.

### **Accessoires**

De volgende accessoires zijn bij het apparaat geleverd. Om het apparaat op een fiets te gebruiken, moet u er voor zorgen dat u over de specifieke fietsmontagekit beschikt die bij het apparaat is meegeleverd. Mio kan extra accessoires leveren voor specifieke modellen. Bezoek de website van Mio (www.mio.com) voor informatie.

**Opmerking:** Afhankelijk van het specifieke model dat u hebt aangeschaft, zal de kleur en het uiterlijk van uw apparaat en de accessoires niet exact overeenkomen met de afbeeldingen in dit document.

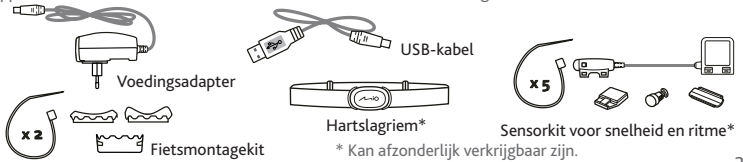

## **Aan de slag**

#### **De batterij opladen**

Het apparaat bevat een interne batterij die bij aankoop mogelijk niet volledig is opgeladen. U moet de batterij gedurende minstens 3.5 uur opladen voordat u deze voor het eerst gebruikt.

De batterij opladen:

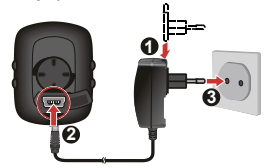

**• Een stopcontact gebruiken** Sluit de kabel van de lader aan op de USBaansluiting op de achterkant van het apparaat en sluit de lader aan op het stopcontact.

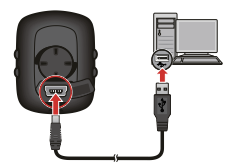

**• Via de computer**

Sluit het apparaat aan op de computer met behulp van de USB-kabel.

Zie het hoofdstuk "Het apparaat aansluiten op de computer" voor meer informatie.

#### **De eerste keer starten**

- 1. Aan het begin van deze handleiding vindt u aanwijzingen over de montage van het apparaat en de accessoires op een fiets.
- 2. Houd de Aan/uit-knop 2 seconden ingedrukt om het apparaat indien aanwezig in te schakelen.
- 3. Volg de aanwijzingen om uw apparaat aan te passen, waaronder:
	- **•** uw voorkeurstaal kiezen
	- **•** selecteer de notatie voor de coördinaten: graad of graad/minuut/seconde
	- **•** selecteer de notatie voor eenheden: Engels of metriek
	- **•** stel de datum- en tijdweergave in, inclusief de juiste tijdzone en de zomertijdfunctie.
	- **•** stel uw profiel in, zoals geslacht, geboortedatum, gewicht, lengte en trainingsniveau
	- **•** selecteer uw fietstype (race, stad, of mountain) en vul de gegevens van de fiets in (gewicht en wielmaat)

**Tip:** Dit is alleen nodig als u de Mio voor het eerst gebruikt. U kunt deze instellingen wijzigen in het menu **INSTELLINGEN** terwijl u het apparaat gebruikt.

4. Zodra het apparaat is ingeschakeld, zoekt het automatisch naar satellietsignalen. Afhankelijk van de locatie kan dat meerdere seconden duren. Als GPS is vastgesteld, geeft het GPSsignaalpictogram ( $\Box$ ) op het scherm de GPS-status aan.

### **Hoofdmenu**

Het hoofdmenu is het uitgangspunt voor verschillende taken, dat snel toegang biedt tot toepassingen en instellingen. Gebruik de knop OMHOOG/OMLAAG om de gewenste functie te selecteren en druk op INVOER.

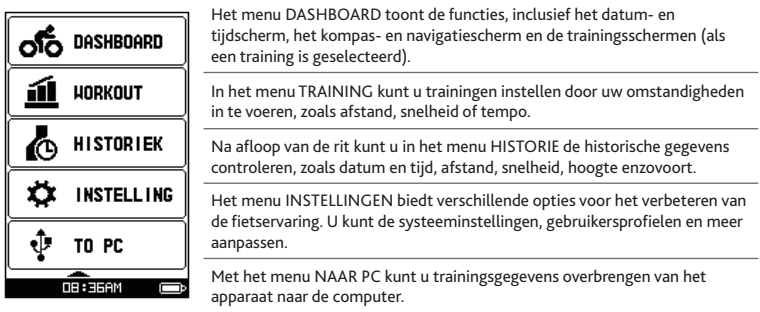

#### **De systeempictogrammen**

De systeempictogrammen die de status van het apparaat aangeven, staan onderin het scherm.

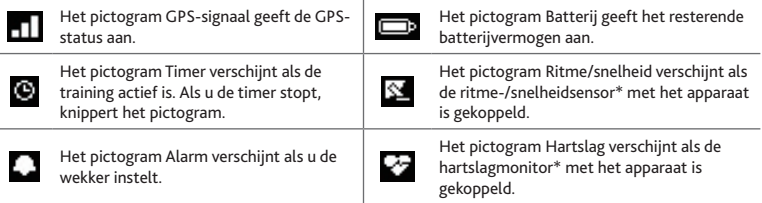

**\*** Schakel na installatie van de ritme-/snelheidsensor en hartslagmonitor het apparaat in zodat het ze kan vinden in het **Hoofdmenu > INSTELLINGEN > ACCESSOIRES > SENSOREN**.

## **Het apparaat aansluiten op de computer**

Schakel de computer en het apparaat in. Sluit het mini-USB-uiteinde van de USB-kabel aan op de achterkant van het apparaat en het andere uiteinde op een USB-poort van uw computer. Kies het gewenste verbindingstype in het venster MET PC VERBINDEN wanneer u dat wordt gevraagd:

**Opmerking:** vóór de eerste verbinding van het apparaat met de computer moet een USB-stuurprogramma worden geïnstalleerd. Ga naar MioShare (http://mioshare.com) en volg de online richtlijnen om het USBstuurprogramma te installeren.

- **• JA:** uw apparaat wordt met de computer verbonden zodat u de trainingsgegevens kunt overdragen naar de computer en het apparaat kunt bijwerken (als een update beschikbaar is) via MioShare. Door MioShare te gebruiken, kunt u uw ervaringen gemakkelijk delen met andere fietsers in de hele wereld via internet als het apparaat met de computer is verbonden. Ga voor meer informatie naar: http://mioshare.com/
- **• NEE:** U kunt het apparaat blijven gebruiken met de batterij in de oplaadmodus via de computer.

### **Voor meer informatie**

#### **Online ondersteuning**

Voor 24/7 hulp en ondersteuning voor Mio-producten, kunt u terecht op de website van onze Technische ondersteuning op: www.mio.com

### **IPX7**

De IEC 60529/IPX7 is een Europees systeem van testspecificatiestandaarden voor het classificeren van de mate van bescherming die de behuizing van elektrische apparatuur biedt. Een IPX7-aanduiding betekent dat het apparaat bestand is tegen onderdompeling in een meter stilstaand water tot 30 minuten. Mio garandeert deze norm, mits de batterijklep en alle afdekkingen correct en degelijk zijn gesloten. De Mio Cyclo is niet IPX8; waterdruk zoals bij het wassen van de eenheid met stromend water kan schade veroorzaken en de garantie ongeldig maken.

#### **Verklaring van conformiteit**

Voor regelgevende identificatiedoeleinden: het modelnummer N411 is toegewezen aan de Mio Cyclo 105-serie.

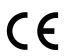

Mio Technology verklaart hierbij dat deze N402 voldoet aan de essentiële vereisten en andere relevante voorwaarden van de Richtlijn 1999/5/EG.

Bezoek de Mio-website voor de volledige tekst van de verklaring voor uw Mio (www.mio.com).

#### **WEEE**

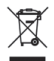

Dit product mag niet worden weggegooid als normaal huishoudelijk afval, in overeenstemming met de EU-richtlijn voor elektrische en elektronische apparatuur (WEEE – 2002/96/EG). Het moet in plaats daarvan worden verwijderd door het terug te bezorgen bij het verkooppunt of bij een inzamelpunt voor recycling in uw gemeente..

## **Bli kjent med apparatet**

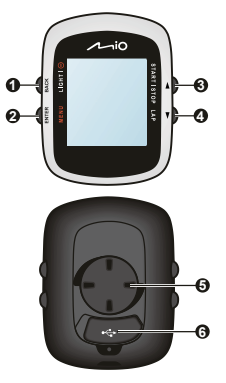

- **1. STRØM / LYS / TILBAKE**
	- **•** Trykk og hold i 2 sekunder for å slå enheten på/av.
	- **•** Når enheten er slått på og i DASHBORD-menyen, trykk for å slå baklyset på/av.
	- **•** Mens du navigerer gjennom menyene (utenom DASHBORD), trykk for å gå tilbake til den forrige skjermen.

#### **2. MENY / ENTER**

- **•** I DASHBORD-menyen, trykk for å bytte mellom skjermene. Trykk og hold i 2 sekunder for å gå tilbake til hovedmenyen.
- **•** Mens du er i menyskjermen/alternativlisten, trykk for å velge ønsket funksjon/alternativ.

#### **3. OPP / START|STOPP**

- **•** Trykk for å bla opp i menyskjermen/alternativlisten.
- **•** I DASHBORD-menyen, trykk for å velge FORTSETT, PAUSE eller STOPP timeren for trening.

#### **4. NED / ETAPPE**

- **•** Trykk for å bla ned i menyskjermen eller i alternativlisten.
- **•** I DASHBORD-menyen, trykk for å lage en etappe mens timeren teller ned for trening.
- **5. Monteringskontakt for sykkel:** for enhetsmonteringen.
- **6. Mini-USB-kontakt:** kobler til laderen eller USB-kabelen.

### **Tilbehør**

Apparatet leveres med følgende tilbehør. Når du skal montere apparatet på en sykkel, må du passe på at du bruker sykkelmonteringssettet som følger med apparatet. Mio kan skaffe ekstra tilbehør til enkelte modeller. Du finner mer informasjon på nettstedet til Mio (www.mio.com).

**Merk:** Avhengig av den modellen du har kjøpt kan farge og utseende på apparatet og tilgjengelig tilbehør kanskje se annerledes ut enn på bildene i dette dokumentet.

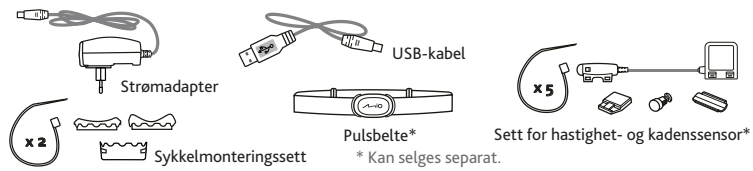

## **Komme i gang**

#### **Lade batteriet**

Apparatet ditt har en internbatteri som kanskje ikke er fulladet når du kjøper det. Før du bruker apparatet første gang, må du lade batteriet i minst 3.5 timer.

Slik lader du batteriet:

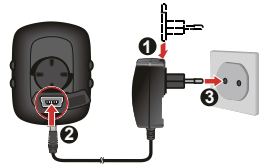

**• Bruke en stikkontakt**

Plugg ladekabelen inn i USB-kontakten på baksiden av apparatet, og støpselet på laderen inn i stikkontakten.

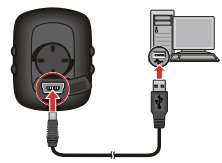

**• Via datamaskin**

Koble enheten til datamaskinen ved å bruke den medfølgende USB-kabelen. Du finner mer informasjon i delen "Slik kobler du apparatet til datamaskinen".

### **Første gangs oppstart**

- 1. I begynnelsen av denne veiledningen finner du instruksjoner om hvordan du skal montere apparatet og tilbehøret på en sykkel.
- 2. Slå på apparatet ved å trykke og holde inne PÅ/AV-knappen i 2 sekunder.
- 3. Sett opp apparatet etter dine ønsker ved å følge meldingene, bl.a.:
	- **•** velg ønsket språk
	- **•** velg koordinatformatet: grader eller grad/minutt/sekund
	- **•** velg enhetsformatet: imperisk eller metrisk
	- **•** sett opp dato- og tidsformat, inkludert riktig tidssone og sommer-/vintertid
	- **•** sett opp profilen din, inkludert kjønn, bursdag, vekt, høyde og treningsnivå
	- **•** velg sykkeltypen din (løp, by eller terreng) og fyll ut sykkelens data (vekt og hjulstørrelse) **Tips:** Du behøver bare å gjøre dette den første gangen du bruker din Mio. Du kan endre disse innstillingene fra **SETTINGS**-menyen mens du bruker enheten.
- 4. Så snart du har slått apparatet på, søker det automatisk etter satelittsignaler. Dette kan ta flere sekunder, avhengig av plasseringen. Når GPS er satt, viser ikonet for GPS-signaler ( $\blacksquare$ ) på skjermen GPS-statusen.

### **Hovedmeny**

Hovedmenyen er startpunktet for ulike oppgaver, og gir deg raskt tilgang til applikasjoner og innstillinger. Bruk OPP/NED-knappen til å velge ønsket funksjon og trykk deretter på ENTER.

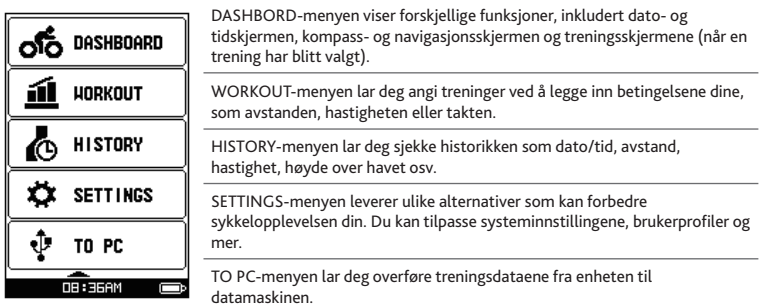

#### **Systemikoner**

Systemikonene som indikerer enhetens status vises nederst på skjermen.

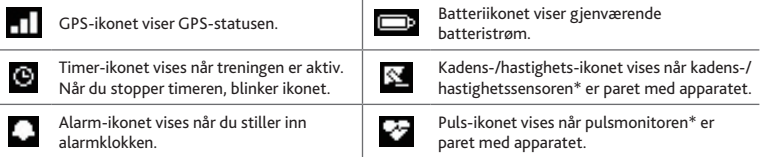

**\*** Etter installasjon av rytme/hastighetssensoren og hjerterytmemonitoren, må du stille inn enheten til å skanne dem i **Hovedmeny > INNSTILLINGER > TILBEHØR > SENSORER**.

## **Slik kobler du apparatet til datamaskinen**

Skru på datamaskinen og enheten. Koble mini-USB-enden på USB-kabelen til på baksiden av apparatet, og den andre enden til en USB-port på datamaskinen. Ved forespørsel, velg ønsket tilkoblingstype fra KOBLE TIL PC-meldingsvinduet:

**Merk:** Installasjon av en USB-driver kreves når du kobler enheten til datamaskinen for første gang. Besøk MioShare (http://mioshare.com) og følg anvisningene på Internett for å installere USB-driveren.

**• JA:** Enheten din vil bli koblet til datamaskinen så du kan overføre treningsdata til datamaskinen og oppgradere enheten (når en oppdatering er tilgjengelig) via MioShare.

Med MioShare kan du enkelt dele opplevelsene dine med andre syklister over hele verden via Internett. Dette krever at apparatet er tilkoblet datamaskinen. Du finner mer informasjon på: http://mioshare.com/

**• NEI:** Du kan fortsette å bruke enheten med batteriet i lademodus via datamaskinen.

## **Mer informasjon**

#### **Online støtte**

For 24/7 hjelp og støtte med Mio-produkter, besøk vår tekniske støtteside på our: www.mio.com

### **IPX7**

IEC 60529/IPX7 er et europeisk system med testspesifikasjonsstandarder for klassifisering av beskyttelsesgrader på innkapslinger på elektrisk utstyr. Betegnelsen IPX7 betyr at enheten kan tåle nedsenking i én meter stillestående vann i opptil 30 minutter. Mio garanterer at denne graden forutsatt at batteridøren og alle kontaktdeksler er korrekt og sikkert lukket. Mio Cyclo er ikke IPX8 ikke IPX8-grad - vanntrykk som ved vasking av apparatet med rennende vann, kan føre til skader påapparatet og kan ugyldiggjøre garantien.

#### **Samsvarserklæring**

For juridiske identifikasjonsformål: Mio Cyclo 105-serien er tildelt et modellnummer på N411.

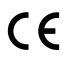

Mio Technology erklærer herved at dette N402 samsvarer med de vesentlige kravene og andre relevante bestemmelser i direktiv 1999/5/EC.

Ga til Mios nettsted for den fullstendige teksten til erklaringen for din Mio (www.mio.com).

#### **WEEE**

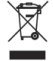

Dette produktet må ikke kastes som vanlig husholdningsavfall, i samsvar med EU-direktivet om avfall fra elektrisk og elektronisk utstyr (WEEE – 2002/96/EC). Det bør i stedet kasseres ved å returnere det til salgsstedet eller ved å levere det til et kommunalt oppsamlingssted.

## **Conhecer o seu dispositivo**

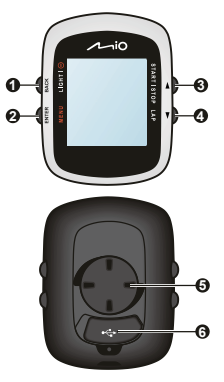

#### **1. ALIMENTAÇÃO / LUZ / VOLTAR**

- **•** Mantenha o botão premido durante 2 segundos para ligar/desligar o dispositivo.
- **•** Quando o dispositivo estiver ligado e no menu PAINEL, prima para ligar/desligar a luz de fundo.
- **•** Ao navegar através dos menus (excepto no PAINEL), prima para voltar ao menu anterior.
- **2. MENU / ENTER**
	- **•** No menu PAINEL, prima para alternar entre os ecrãs. Mantenha o botão premido durante 2 segundos para voltar ao menu Principal.
	- **•** No menu do ecrã/lista de opções, prima para seleccionar a função/ opção pretendida.
- **3. CIMA / INICIAR|PARAR**
	- **•** Prima o botão para se deslocar para cima no menu do ecrã/lista de opções.
	- **•** No menu PAINEL, prima o botão para seleccionar CONTINUAR, PAUSA ou PARAR o temporizador durante o treino.
- **4. BAIXO / ETAPA**
	- **•** Prima o botão para se deslocar para baixo no menu do ecrã ou na lista de opções.
	- **•** No menu PAINEL, prima o botão para criar uma ETAPA enquanto o temporizador estiver em funcionamento durante um treino.
- **5. Entrada para o suporte de bicicleta:** para montar o dispositivo.
- **6. Conector mini-USB:** liga ao carregador ou ao cabo USB.

### **Acessórios**

O dispositivo é fornecido com os seguintes acessórios. Para utilizar o dispositivo numa bicicleta, utilize o kit de suporte fornecido com o seu dispositivo. A Mio poderá fornecer acessórios opcionais para modelos específicos. Para mais informações, visite o website da Mio (www.mio.com).

**Nota:** A cor e o aspecto do seu dispositivo poderá não corresponder exactamente às ilustrações apresentadas neste documento, dependendo do modelo adquirido.

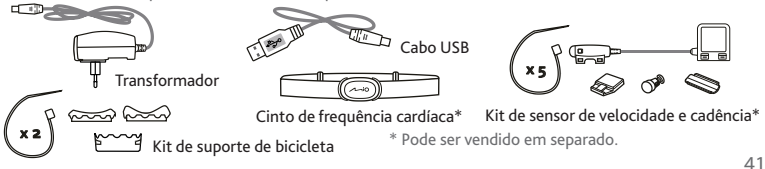

# **Começar a utilizar**

pt

#### **Carregar a bateria**

O seu dispositivo está equipado com uma bateria interna que poderá não estar carregada no momento da compra. Antes de utilizar o dispositivo pela primeira vez, deverá carregar a bateria durante pelo menos 3.5 horas. Para carregar a bateria:

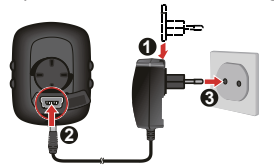

**• Utilizando uma tomada de rede eléctrica**

Ligue o cabo do carregador ao conector USB na traseira do dispositivo e ligue o carregador à tomada de rede eléctrica.

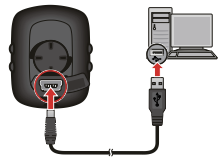

**• Através do computador**

Ligue o seu dispositivo ao computador utilizando o cabo USB.

Para obter mais informações, consulte a secção "Ligar o dispositivo ao computador".

#### **Efectuar o arranque inicial**

- 1. As instruções para montagem do dispositivo e dos acessórios na bicicleta podem ser encontradas no início deste manual.
- 2. Mantenha premido o botão de ENERGIA durante 2 segundos para ligar o dispositivo.
- 3. Sigas as indicações para personalizar o seu dispositivo:
	- **•** seleccione o seu idioma preferido
	- **•** seleccionar o formato de coordenação: grau ou grau/minuto/segundo
	- **•** seleccionar o formato das unidades: imperial ou métrico
	- **•** definir o formato de data e hora, incluindo o fuso horário correcto e a função de horário de Verão
	- **•** configurar o seu perfil, incluindo sexo, data de nascimento, peso, altura e nível do treino
	- **•** seleccionar o tipo de bicicleta (corrida, cidade ou montanha) e completar os dados da bicicleta (peso e tamanho das rodas)

**Sugestão:** Este procedimento só é necessário para a primeira utilização do dispositivo Mio. Pode alterar estas definições a partir do menu **DEFINIÇÕES** durante a utilização do dispositivo.

4. Depois de ligado, o dispositivo irá procurar automaticamente os sinais de satélite. Este processo poderá demorar vários segundos, dependendo da localização. Após a aquisição do sinal de GPS, o  $i$ cone de sinal de GPS ( $\blacksquare$ ) no ecrã, indicará o estado do GPS.

## **Menu principal**

O menu Principal é o ponto de partida para várias tarefas, oferecendo acesso rápido a aplicações e definições. Utilize o botão CIMA/BAIXO para seleccionar a função desejada e prima ENTER.

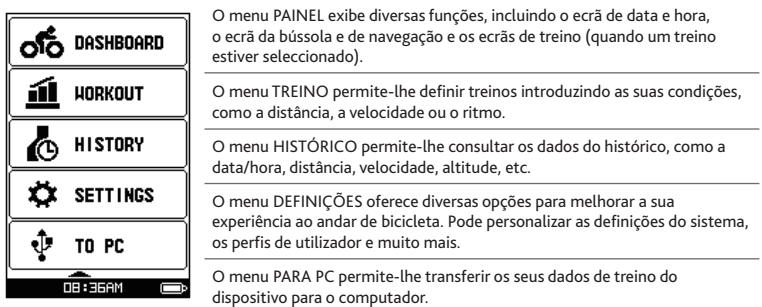

#### **Os ícones do Sistema**

Os ícones do sistema que indicam o estado do dispositivo são exibidos na parte inferior do ecrã.

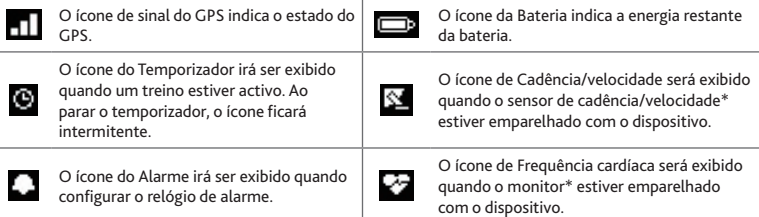

**\*** Depois de instalar o sensor de cadência/velocidade e o monitor de frequência cardíaca, permita que o dispositivo os procure acedendo a **Menu Principal > DEFINIÇÕES > ACESSÓRIOS > SENSORES**.

## **Ligar o dispositivo ao computador**

Ligue o computador e o seu dispositivo. Ligue a extremidade mini-USB do cabo USB à traseira do dispositivo e a outra extremidade à porta USB do computador. Quando lhe for pedido, seleccione o tipo de ligação desejado na janela de mensagem LIGAR AO PC:<br>Nota: É necessária a instalação do controlador USB quando ligar o dispositivo ao computador pela primeira vez.

Visite a página do MioShare (http://mioshare.com) e siga as instruções online para instalar o controlador USB.

**• SIM:** O seu dispositivo será ligado ao computador para que possa transferir os seus dados de treino para o computador e para actualizar o seu dispositivo (quando uma actualização estiver disponível) através do MioShare.

Utilizando o MioShare, poderá facilmente partilhar as suas experiências com outros ciclistas de todo o mundo através da Internet quando o dispositivo estiver ligado ao computador. Para obter mais informações, visite: http://mioshare.com/

**• NÃO:** Poderá continuar a utilizar o seu dispositivo com a bateria em modo de carregamento através do computador.

### **Para mais informações**

#### **Suporte em linha**

Para ajuda e assistência continua 24 horas dos produtos Mio, visite o sítio Web do nosso Suporte Técnico em: www.mio.com

### **IPX7**

A norma IEC 60529/IPX7 é uma norma europeia que testa e classifica os vários graus de protecção fornecidos pelas caixas de equipamentos eléctricos. A designação IPX7 significa que este equipamento pode ser imerso em água parada até um metro e por um período máximo de 30 minutos. A Mio garante a veracidade desta classificação desde que a tampa do compartimento das pilhas e todas as coberturas das tomadas estejam fechadas de forma correcta. O Mio Cyclo não é um equipamento com classificação IPX8; o que significa que se mergulhar o dispositivo em água corrente tal poderá causar danos e invalidar a garantia.

### **Declaração de Conformidade**

Para propósitos de identificação regulatória: O Mio Série Cyclo 105 possui o número de modelo: N411.

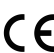

A Mio Technology declara que este N411 está em conformidade com os requisitos essenciais

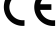

da Directiva 1999/5/CE da União Europeia e de outras directivas relevantes. Visite o sitio Web da Mio para consultar o texto integral da declaracao do seu Mio (www.mio.com).

**WEEE**

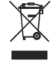

Este produto deve ser descartado como resíduo doméstico normal, em conformidade com a directiva da UE em matéria de equipamento residual eléctrico e electrónico (WEEE – 2002/96/CE). Ao invés, deve ser descartado através da sua devolução ao ponto de venda ou num ponto de recolha de reciclagem municipal.

### **Bekanta dig med enheten**

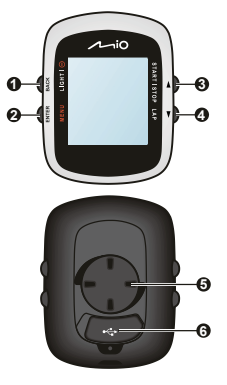

#### **1. STRÖM / BELYSNING / BAKÅT**

- **•** Tryck och håll kvar i två sekunder för att slå på eller stänga av enheten.
- **•** När enheten är påslagen och i menyn INSTRUMENTPANEL, tryck för att slå på stänga av bakgrundsbelysningen.
- **•** Vid navigering i menyer (förutom INSTRUMENTPANEL), tryck för att gå till föregående skärm.
- **2. MENY / ENTER**
	- **•** I menyn INSTRUMENTPANEL, tryck för att växla mellan skärmarna. Tryck och håll ner i två sekunder för att återgå till Huvudmenyn.
	- **•** I menyskärmen/alternativlistan, tryck för att välja önskad funktion/ alternativ.
- **3. UPP / START|STOPP**
	- **•** Tryck för att rulla upp i menyskärmen/alternativlistan.
	- **•** I menyn INSTRUMENTPANEL, tryck för att välja FORTSÄTT, PAUS eller STOPP för timern under träning.
- **4. NERÅT / VARV**
	- **•** Tryck för att rulla ned i menyskärmen eller alternativlistan.
	- **•** I menyn INSTRUMENTPANEL, tryck för att skapa ett varv när timern räknar tiden under träning.
- **5. Fäste för cykelmontering :** för fastsättning av enheten.
- **6. Mini-USB-kontakt :** ansluts till laddaren eller USB-kabeln.

### **Tillbehör**

Enheten levereras med följande tillbehör. För att använda enheten på en cykel, se till att använda medföljande monteringssats för cykel. Mio kan tillhandahålla extra tillbehör för vissa modeller. Besök Mios webbplats (www.mio.com) för information.

**Obs!** Beroende på specifik modell som köpts kan enhetens och tillbehörens färg och utseende variera från bilderna i denna bruksanvisning.

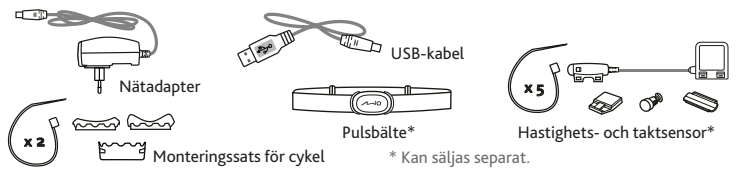

## **Komma igång**

#### **Ladda batteriet**

Enheten har ett inbyggt batteri som kanske inte är fulladdat vid inköpet. Batteriet bör laddas i minst 3.5 timmar innan det används för första gången.

To charge the battery:

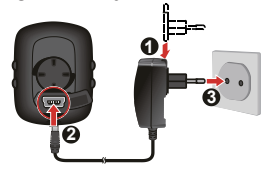

**• Använda ett nätuttag** Anslut hemmaladdarens kabel till USBkontakten på baksidan av enheten och nätladdaren till eluttaget.

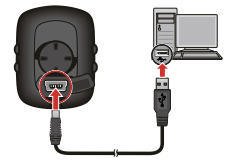

**• Via datorn**

Anslut enheten till datorn med den medföljande USB-kabeln. För mer information, se "Ansluta enheten till dator".

### **Utföra den första uppstarten**

- 1. Instruktioner för hur man monterar enhet och tillbehör på cykel hittas i början av denna bruksanvisning.
- 2. Tryck och håll ner strömbrytaren i 2 sekunder för att slå på enheten.
- 3. Följ anvisningar för att anpassa enheten, inklusive:
	- **•** välj önskat språk
	- **•** välj koordinationsformat: grad eller grad/minut/sekund
	- **•** välj enhetsformat: imperisk eller metrisk
	- **•** ställ in datum och tidsformat, inklusive korrekt tidszon och sommartid
	- **•** ställ in din profil, inklusive kön, födelsedag, vikt, längd och träningsnivå
	- **•** välj din cykeltyp (tävlingscykel, stadscykel eller mountainbike) och slutför cykelns data (vikt och hjulstorlek)

**Tips:** Detta behöver du bara göra första gången du använder din Mio. Du kan ändra dessa inställningar från menyn **INSTÄLLNINGAR** samtidigt som enheten används.

4. När enheten är påslagen söker den automatiskt efter satellitsignaler. Det kan ta flera sekunder beroende på din plats. När GPS:en är fixerad, indikerar GPS-signalikonen ( $\blacksquare$ ) GPS-status.

### **Huvudmeny**

Huvudmenyn är startplatsen för olika uppgifter som ger snabb tillgång till program och inställningar. Använd UPPÅT/NERÅT-knappen för att välja önskad funktion och tryck sedan på ENTER.

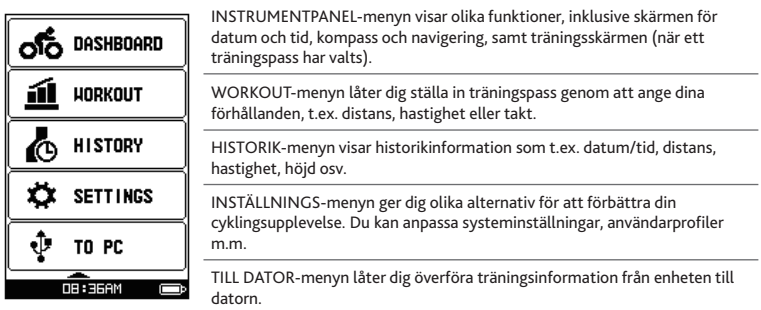

### **Systemikoner**

Systemikonerna som indikerar enhetens status visas längst ner på skärmen.

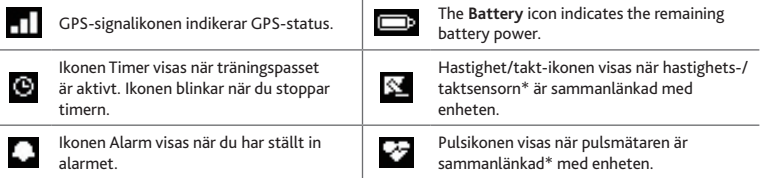

**\*** När kadens-/hastighetssensorn och pulsmätaren har installerats, aktivera enheten för att söka dem från **Huvudmenyn > INSTÄLLNINGAR > TILLBEHÖR > SENSORER**.

## **Ansluta enheten till dator**

Slå på datorn och enheten. Anslut mini-USB-änden av USB-kabeln på baksidan av enheten och den andra änden till en USB-port på datorn. Vid uppmaning, välj önskad anslutningstyp från meddelandefönstret ANSLUT TILL DATOR:

**Obs!** USB-drivrutinen måste installeras när enheten ansluts till en dator för första gången. Besök MioShare (http://mioshare.com) och följ online-instruktionerna för att installera USB-drivrutinen.

**• JA:** Enheten ansluts till datorn så att du kan överföra din träningsinformation till datorn och uppgradera enheten (när uppdatering är tillgänglig) via MioShare.

Med MioShare kan du enkelt dela dina upplevelser med andra cyklister över hela världen via Internet när enheten är ansluten till datorn. För mer information, besök: http://mioshare.com/

**• NEJ:** Du kan fortfarande använda enheten när batteriet är i laddningsläge via datorn.

## **För ytterligare information**

### **On-line Support**

För dygnet-runthjälp och support med Mio-produkter, besök vår webbsida med teknisk support på: www.mio.com

### **IPX7**

IEC 60529/IPX7 är ett europeiskt system för standarder inom testspecifikationer för att klassificera graden av skydd som tillhandahålls av den elektroniska utrustningens hölje. En IPX7-beteckning innebär att enheten klarar en nedsänkning i en meter (ca 3 fot) vatten i upp till 30 minuter. Mio garanterar att enheten uppfyller denna beteckning förutsatt att batteriluckan och alla kontaktskydd är korrekt och säkert stängda. Mio Cyclo har inte en IPX8-beteckning, vattentryck som t.ex. rengöring av enheten under rinnande vatten kan orsaka skador på enheten och upphäva garantin.

### **Deklaration om överensstämmelse**

För reglerande identifieringssyften: Mio Cyclo 105 Serierna är tilldelade modellnummer N411.

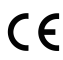

Härmed deklarerar att dessa N411 uppfyller de väsentliga kraven och andra bestämmelser i  $\bigcap$  direktiv 1999/5/EC.

Besok Mio webbsida for den fullstandiga texten av deklarationen for din Mio (www.mio.com).

#### **WEEE**

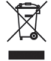

Denna produkt får inte kastas i de vanliga hushållssoporna i enlighet med EU-direktivet Waste Electrical and Electronic Equipment (WEEE - 2002/96/EG). Istället kan den avyttras genom att återlämnas till inköpsstället eller till en kommunal återvinningsstation.

Revision: Roo (0**5**/2012)

#### Disclaimer

Specifications and documents are subject to change without notice. Mio Technology does not warrant this document is error-free. Mio Technology assumes no liability for damage incurred directly or indirectly from errors, omissions, or discrepancies between the device and the documents.

#### Notes

Not all models are available in all regions.

Depending upon the specific model purchased, the color and look of your device and accessories may not exactly match the graphics shown in this document.

The screenshots and other presentations shown in this document are for reference only. They may differ from the actual screens and presentations generated by the actual product.

Mio Technology Ltd. No. 211, Jiang Chang San Rd., Zha Bei District, Shanghai, China

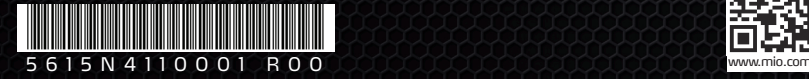

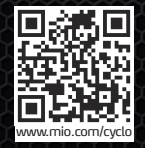